# ИЗМЕРИТЕЛЬ ПАРАМЕТРОВ ЭЛЕКТРИЧЕСКОГО И МАГНИТНОГО ПОЛЕЙ ТРЕХКОМПОНЕНТНЫЙ

# **ВЕ-метр**

Руководство по эксплуатации

БВЕК43 1440.09.03 РЭ

ООО «НТМ-Защита» 115230, г. Москва, 1-й Нагатинский проезд, дом 10, строение 1 (Редакция от 12.2019г.)

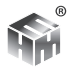

# **Содержание**

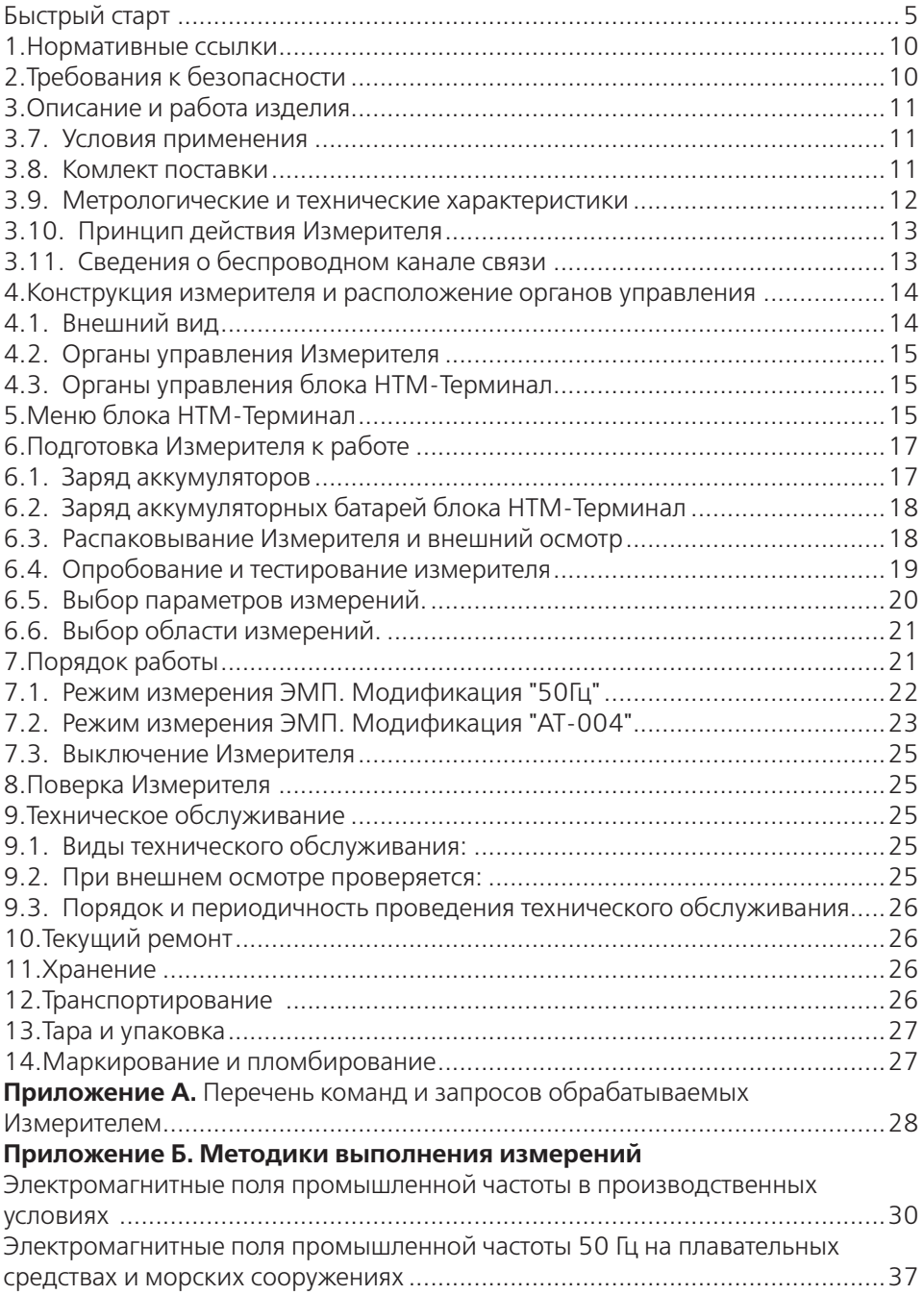

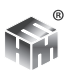

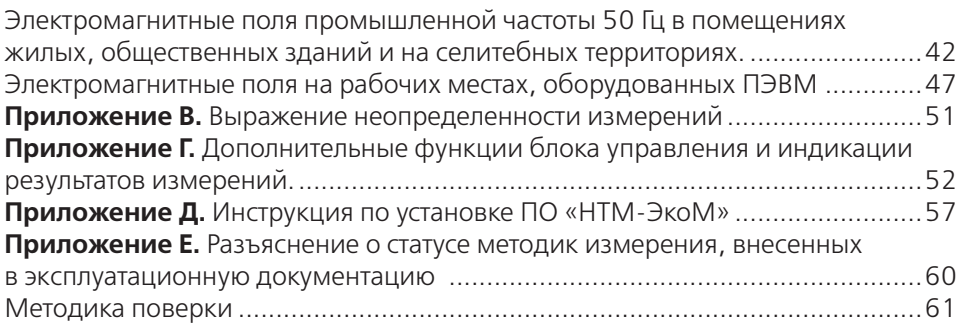

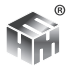

Настоящее руководство по эксплуатации распространяется на измеритель параметров магнитного и электрического полей трехкомпонентный ВЕ-метр (далее Измеритель) и содержит описание его устройства, принцип действия, технические характеристики, а также сведения, необходимые для правильной эксплуатации (использования, транспортирования, хранения, технического обслуживания) и поддержания в готовности к применению, а также сведения об изготовителе и сертификации изделия. Измеритель выпускается в двух модификациях: «АТ-004» и «50 Гц», отличающихся диапазонами частот измеряемых полей и динамическими диапазонами.

К проведению всех операций в процессе эксплуатации Измерителя могут быть допущены лица со средним или высшим образованием, изучившие настоящее руководство и паспорт, проинструктированные по технике безопасности при работе с электроустановками, имеющие практический навык в измерении опасных физических факторов и в работе с компьютером.

# **БЫСТРЫЙ СТАРТ**

**1.** Убедиться, что климатические условия окружающей среды соответствуют рабочим условиям эксплуатации (см. п. 3.7 РЭ).

**2.** Включить питание Измерителя, нажав и удерживая кнопку не менее 3с.

Должен загореться светодиод, который свидетельствует о готовности Измерителя к работе.

После включения питания, Измеритель находится в режиме ожидания соединения с устройством отображения результатов измерений.

**НТМ-ЗАЩИТА** 

14.07.2015

далее

7775

12:34:08

Дата

Время

Зав.номер Год выпуска 2015 Версия ПО 1.0  $\frac{1}{H$ тм-терминал

**3.** Включить блок НТМ-Терминал, нажав и удерживая кнопку не менее 3с.

При этом должен загореться индикатор, обозначающий включенное состояние.

**6.** После нажатия кнопки **ок** на экране блока НТМ-Терминал будут отображаться названия приборов, которые могут использоваться с ним.

**7.** С помощью кнопок  $\{ u \}$  необходимо выбрать нужный Измеритель (по имени и заводскому номеру) и нажать левую контекстную кнопку «**тест**».

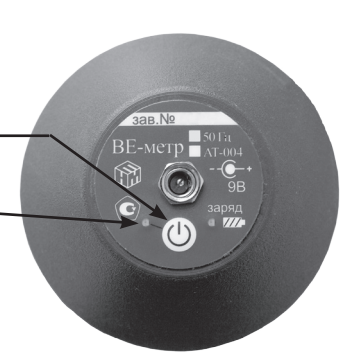

**4.** На клавиатуре блока НТМ-Терминал нажать правую контекстную кнопку «**далее**» для перехода в «главное меню».

**5.** С помощью кнопок  $\{ |u| \}$ перейти к пункту меню «**подключения**» и нажать кнопку **ок** .При этом осуществится переход в меню «**подключения**» к пункту «**список**».

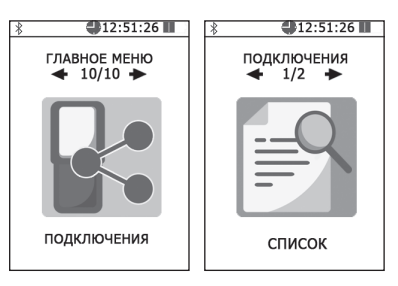

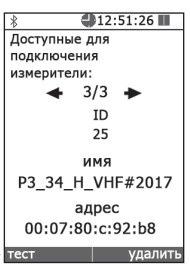

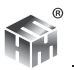

При этом будет осуществлено соединение блока НТМ-Терминал с Измерителем и запущена процедура тестирования.

**8.** По окончании процедуры тестирования, на экране блока НТМ-Терминал будет отображена следующая информация: ID измерителя, имя, заводской номер, версия встроенного ПО Измерителя, уровень заряда аккумуляторной батареи Измерителя и результат тестирования.

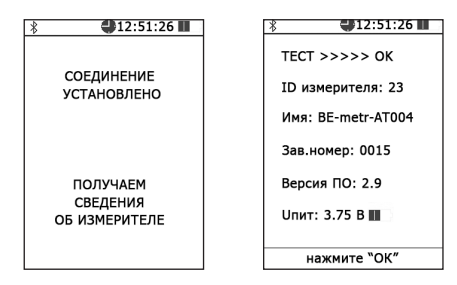

# РЕЖИМ ИЗМЕРЕНИЯ ЭМП. МОДИФИКАЦИЯ "50ГЦ"

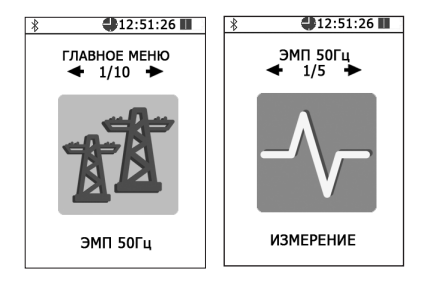

Чтобы начать измерение, выберите в главном меню пункт "ЭМП 50Гц" и нажмите кнопку «  $(x)$ »). Далее выберите пункт "измерение".

В случае успешного соединения блока НТМ-Терминал с Измерителем на экране будут отображаться результаты измерений, соответствующие установленной области измерений и заданным параметрам измерений.

#### При измерении в режиме "ЭМП 50 Гц" на экране отображаются результаты измерений:

- магнитной индукции В (мкТл) или напряженности магнитного поля Н (А/м), в зависимости от выбора в меню "параметры измерений";
- напряженности электрического поля Е (В/м) промышленной частоты.

Дополнительно в таблице отображаются значения расширенной неопределенности Up для доверительного интервала р = 0,95 и коэффициентом охвата равным 2.

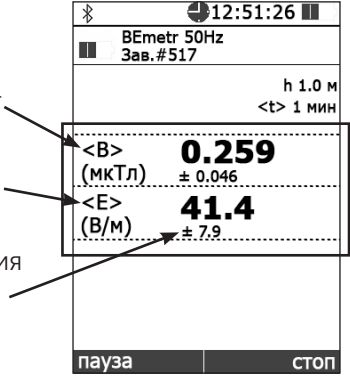

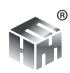

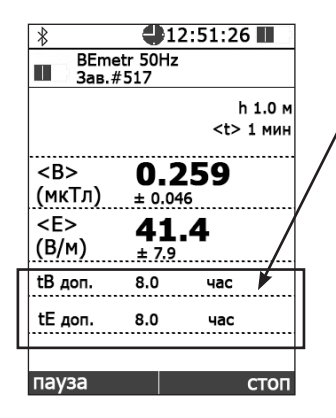

Если в меню «**область измерений**» выбран пункт "**производственные условия**" на экране будут отображаться допустимые времена пребывания (tBдоп и tЕдоп в часах) в контролируемой зоне. Допустимые времена пребывания определяются в соответствии с Методикой выполнения измерений.

В процессе измерений на экране появляются контекстные кнопки "**пауза**" и "**стоп**". Нажатие на левую контекстную кнопку "**пауза**" приостанавливает последовательное обращение к Измерителю. Результаты измерений на экране блока НТМ-Терминал замораживаются.

При этом назначение левой контекстной кнопки меняется на "**старт**". Нажатие на нее приводит к продолжению измерений. При нажатии на правую контекстную кнопку "**стоп**" останавливаются измерения, осуществляется отключение Измерителя от блока НТМ-Терминал и переход в меню.

# **РЕЖИМ ИЗМЕРЕНИЯ ЭМП. МОДИФИКАЦИЯ "АТ-004"**

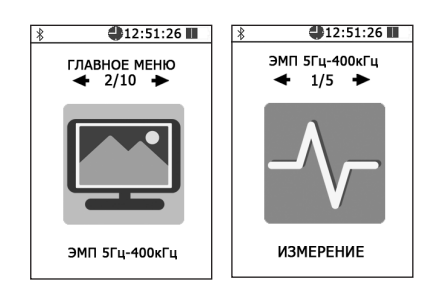

Чтобы начать измерение, выберите в главном меню пункт "**ЭМП 5Гц - 400кГц**" и нажмите кнопку «  $\alpha$ »). Далее выберите пункт "**измерение**".

В случае успешного соединения блока НТМ-Терминал с Измерителем на экране будут отображаться результаты измерений, соответствующие установленной области измерений и заданным параметрам измерений.

### **При измерении в режиме "ЭМП 5Гц – 400 кГц" на экране появляется таблица.**

В первой строке отображаются результаты измерения ЭМП **поддиапазона 1** (5Гц-2кГц) или **поддиапазона 4** (5Гц-2кГц за исключением полосы частот от 45 Гц до 55 Гц).

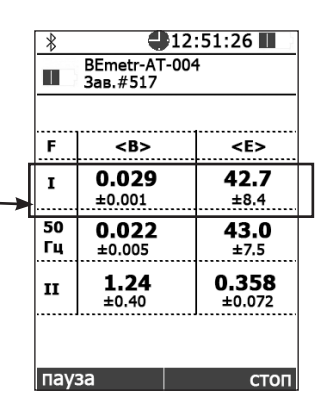

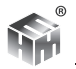

Для измерения в поддиапазоне 4 необходимо в меню «**параметры измерений**» при помощи кнопок и активировать заграждающий фильтр 50 Гц. При этом индикация поддиапазона изменится с I на I-50.

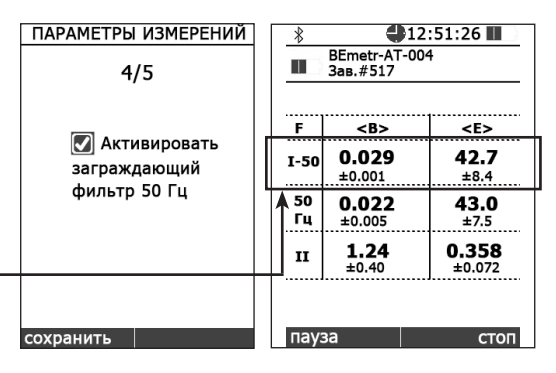

Во второй строке отображаются результаты измерения ЭМП промышленной частоты **поддиапазона 3** (от 45Гц до 55Гц).

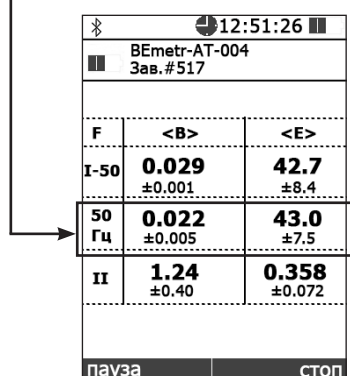

В третьей строке отображаются результаты измерения **поддиапазона 2** (2кГц-400кГц).

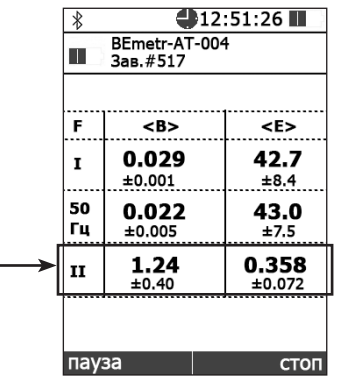

В зависимости от выбора в меню "Параметры измерений" во втором столбце таблицы отображаются результаты измерения магнитной индукции **B (мкТл)**  или напряженности магнитного поля **H (А/м)**. В третьем столбце - результаты напряженности электрического поля **E (В/м).**

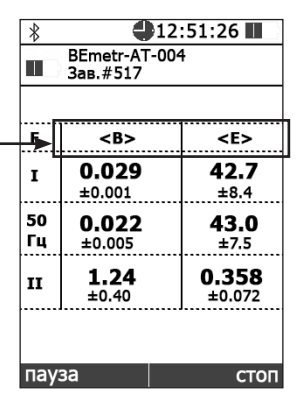

Дополнительно в таблице отображаются значения расширенной неопределенности U<sub>p</sub> для доверительного интервала p = 0,95 и коэффициентом охвата равным 2.

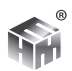

В процессе измерений на экране появляются контекстные кнопки "**пауза**" и "**стоп**". Нажатие на левую контекстную кнопку "**пауза**" приостанавливает последовательное обращение к Измерителю. Результаты измерений на экране блока НТМ-Терминал замораживаются. При этом назначение левой контекстной кнопки меняется на "**старт**". Нажатие на нее приводит к продолжению измерений. При нажатии на правую контекстную кнопку "**стоп**" останавливаются измерения, осуществляется отключение Измерителя от блока НТМ-Терминал и переход в меню.

#### **Выключение Измерителя**

Для выключения Измерителя необходимо нажать и удерживать не менее 3 сек кнопку.

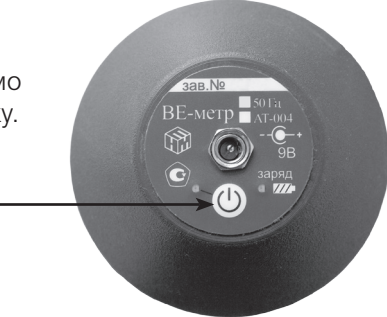

Для выключения блока НТМ-Терминал необходимо нажать и удерживать кнопку.

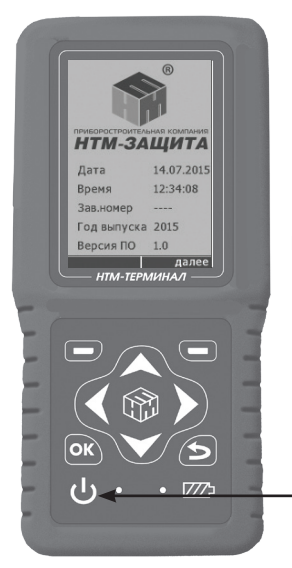

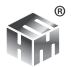

# **1. НОРМАТИВНЫЕ ССЫЛКИ**

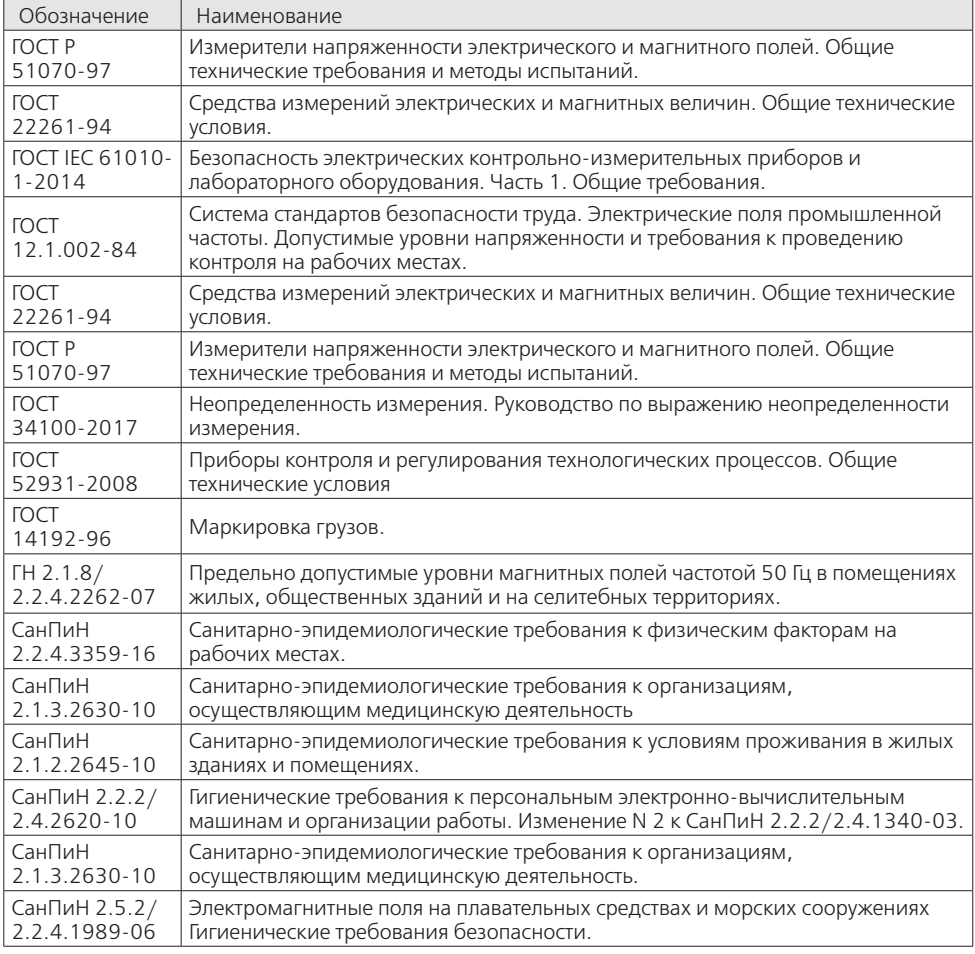

# **2. ТРЕБОВАНИЯ К БЕЗОПАСНОСТИ**

2.1. Перед началом работы внимательно изучите руководство по эксплуатации, а также ознакомьтесь с расположением органов управления и контроля Измерителя.

2.2. К работе с Измерителем допускаются лица с высшим и средним образованием, прошедшие инструктаж по технике безопасности при работе с электроизмерительными приборами и изучившие настоящее руководство по эксплуатации.

2.3. Требования по безопасности измерителя соответствуют ГОСТ IEC 61010- 1-2014.

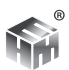

2.4. В состав Измерителя входит устройство для заряда аккумуляторных батарей от сети 220 В, 50 Гц. Зарядное устройство предназначено только для заряда аккумуляторных батарей, используемых в Измерителе.

# **3. ОПИСАНИЕ И РАБОТА ИЗДЕЛИЯ**

3.1. Измеритель выпускается в двух модификациях: «АТ-004» и «50 Гц», отличающихся диапазонами частот измеряемых полей и динамическими диапазонами.

3.2. Измеритель связывается с устройством управления и отображения информации по беспроводному радиоканалу, имеющими Bluetooth-модуль и необходимое программное обеспечение.

3.3. В качестве устройства управления и отображения информации может быть использован блок управления и индикации результатов измерения "НТМ-Терминал" производства ООО «НТМ-Защита» (далее блок НТМ-Терминал) или персональный компьютер (далее – ПК) с установленным программным обеспечением (далее – ПО «НТМ-ЭкоМ»).

3.4. Измеритель предназначен для контроля норм по электромагнитной безопасности при проведении комплексного санитарно-гигиенического обследования производственных объектов, жилых и офисных помещений, при специальной оценке условий труда, рабочих мест и производственном контроле. Согласно ГОСТ 12.1.002-84, ГН 2.1.8/2.2.4.2262-07, СанПиН 2.2.4.3359-16, СанПиН 2.1.3. 2576-10, СанПиН 2.1.2.2645-10 и др.

3.5. Измеритель может применяться также при проведении комплексного санитарно-гигиенического обследования открытых территорий.

3.6. Свидетельство об утверждении типа средства измерений OC.C.34.003.A под № 57852 действителено до 25 ноября 2024г.

Измеритель зарегистрирован в Федеральном информационном фонде по обеспечению единства измерений под № 59851-15 и допущен к применению в Российской федерации.

### **3.7. Условия применения**

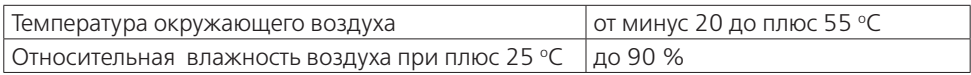

### **3.8. Комлект поставки**

#### **Таблица 1**

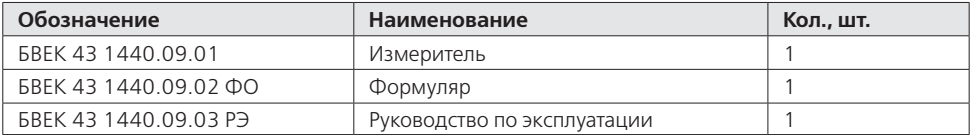

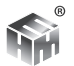

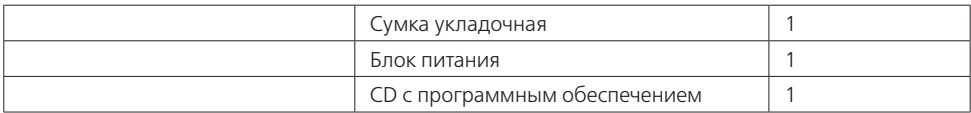

Производитель оставляет за собой право вносить в комплект поставки изменения, не влияющие на метрологические характеристики Измерителя.

#### **3.9. Метрологические и технические характеристики**

3.9.1. Метрологические характеристики Измерителя модификации "50Гц" приведены в таблице 2.

#### **Таблица 2**

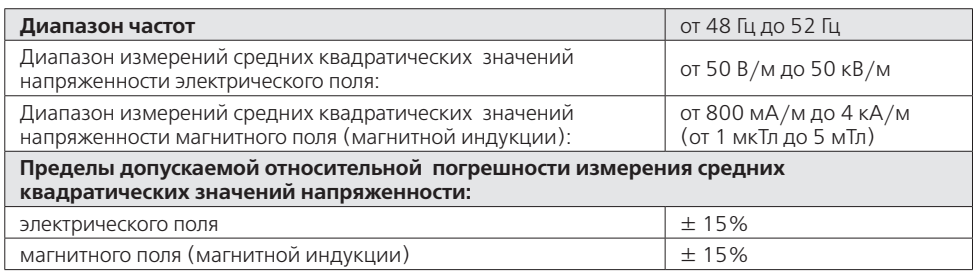

3.9.2. Метрологические характеристики Измерителя модификации "АТ-004" приведены в таблице 3.

#### **Таблица 3**

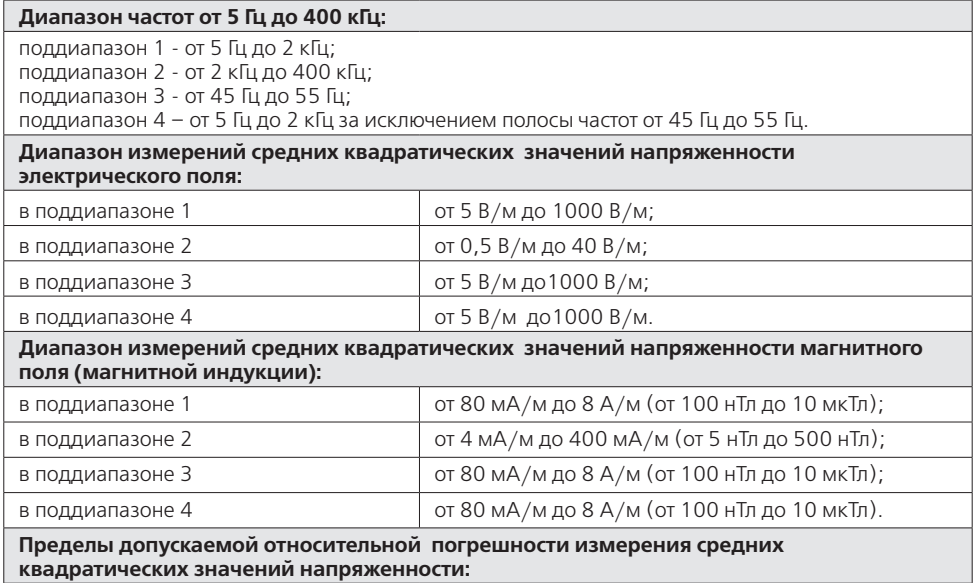

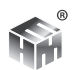

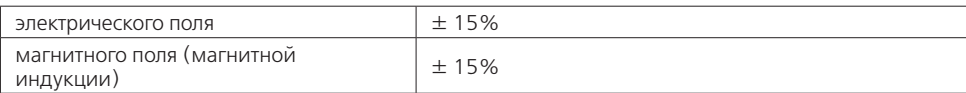

3.9.3. Технические характеристики Измерителя приведены в таблице 4.

#### **Таблица 4**

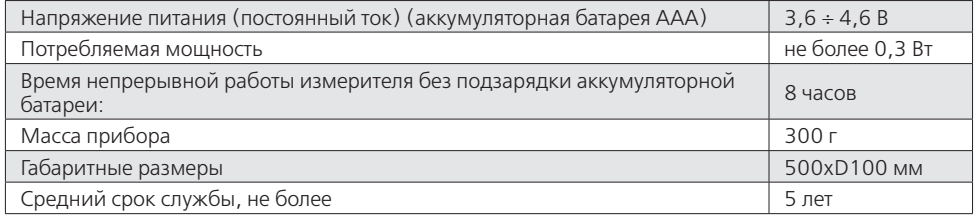

#### **3.10. Принцип действия Измерителя**

Принцип действия Измерителя состоит в преобразовании измеряемого переменного электрического или магнитного поля с помощью трехкомпонентных датчиков (антенны) в колебания электрического напряжения, частотной фильтрации и усилении этих колебаний с последующей оцифровкой и анализом сигналов. Результаты анализа кодируются. Для индикации используется любое устройство отображения информации, имеющее канал беспроводной связи (см. п. 3.11) и допускающее установку необходимого программного обеспечения.

#### **3.11. Сведения о беспроводном канале связи**

3.11.1. Для обмена информацией между Измерителем и блоком НТМ-Терминал; КПК, ПК с предустановленным программным обеспечением) используется беспроводной канал связи.

3.11.2. Измеритель имеет встроенный Bluetooth-модуль с предустановленным программным обеспечением iWRAP 4 (разработка компании Bluegiga). Bluetooth-модуль соответствует требованиям стандарта Bluetooth 2.0 + EDR, класс 2. Радиус действия - 30 м в зоне прямой видимости. При наличии радиопомех радиус действия может быть менее 30м.

3.11.3. Измеритель может связываться по беспроводному радиоканалу с любым устройством отображения информации (блоком НТМ-Терминал, ПК, КПК и п.р.), имеющим Bluetooth-модуль стандарта 2.0 и выше, и необходимое программное обеспечение.

3.11.4. Стандарт работы Bluetooth-модуля предусматривает передачу информации между Измерителем и блоком НТМ-Терминао в формате ASCII-строк. В качестве признака конца строки используется сочетание двух ASCII символов «\r\n». В качестве признака окончания передачи данных из Измерителя используется ASCII-команда EOT (End of Transmission, конец передачи) имеющей

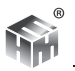

код 0x04 (hex).

3.11.5. Перечень команд и запросов, которые воспринимает Измеритель, а также формат ответных ASCII-строк приведены в Приложении А. Производитель оставляет за собой право вносить изменения в перечень команд и запросов, не влияющие на метрологические характеристики Измерителя.

3.11.6. Для использования ПК в качестве устройства управления Измерителеми отображения результатов измерений необходимо установить ПО «НТМ-ЭкоМ», поставляемое на CD. Инструкция по установке программы изложена в Приложении Д.

3.11.7. После установки ПО «НТМ-ЭкоМ» на ПК перед её запуском необходимо воспользоваться стандартными средствами Windows, предназначенных для поиска Bluetooth устройств (Мастер добавления Bluetooth устройств) и соединения с ними. При выполнении процедуры соединения ПК с Измерителем необходимо указывать ключ (PIN): 1234.

3.11.8. В результате работы с мастером добавления Bluetooth устройств, Измеритель будет по радиоканалу подключен к ПК и ему будет присвоен определенный COM-порт. Проверить номер COM-порта можно в меню «Панель управления -> Диспетчер устройств -> Порты (СОМ и LPT)». Этот СОМ-порт будет использоваться в ПО «НТМ-ЭкоМ» для обмена данными между ПК и АП.

# **4. КОНСТРУКЦИЯ ИЗМЕРИТЕЛЯ И РАСПОЛОЖЕНИЕ ОРГАНОВ УПРАВЛЕНИЯ**

### **4.1. Внешний вид**

- 1. Измерители модификации «АТ-004» и «50 Гц» (рис. 1);
- 2. Блок НТМ-Терминал (рис. 2).
- **4.2. Органы управления Измерителя**

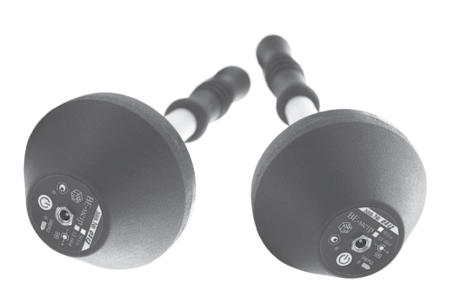

Рисунок 1 Рисунок 2

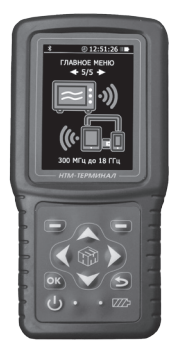

На корпусе Измерителя расположены (рис.3):

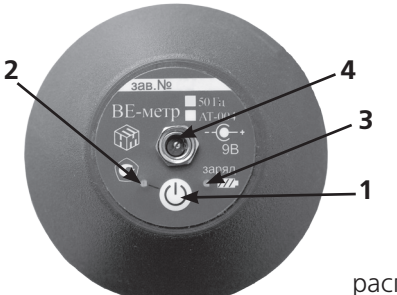

Рисунок 3

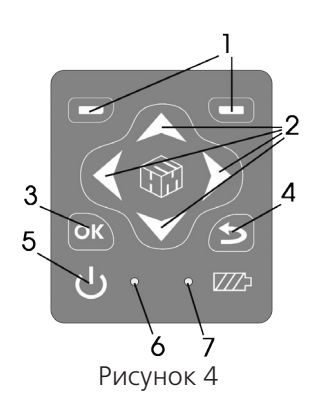

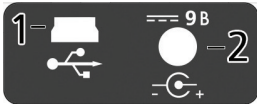

Рисунок 5

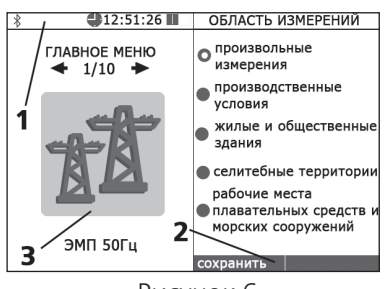

Рисунок 6

1. Кнопка включения/выключения;

2. индикатор включенного состояния;

3. индикатор «заряд аккумуляторной батареи»;

4. разъем для подключения внешнего источника питания.

#### **4.3. Органы управления блока НТМ-Терминал**

4.3.1. На клавиатуре блока НТМ-Терминал

расположены (рис. 4):

1. левая и правая контекстные кнопки для управления контекстным меню,

2. навигационные кнопки для перехода от одного пункта к другому, изменения различных параметров,

3. кнопка подтверждения выбора пунктов меню и параметров,

4. кнопка возврата к предыдущему пункту меню,

5. кнопка включения/выключения,

6. индикатор включенного состояния блока НТМ-Терминал,

7. индикатор «заряд аккумуляторной батареи».

4.3.2. На торцевой панели блока НТМ-Терминал расположены (рис. 5):

1. разъем mini-USB для подключения ПК;

2. разъем для подключения зарядного устройства.

# **5. МЕНЮ БЛОКА НТМ-ТЕРМИНАЛ**

5.1. Экран блока НТМ-Терминал (рис. 6) разбит на составные части, а именно:

1. верхнюю информационную строку;

2. нижнюю строку контекстного меню;

3. панель экрана (с указанием разделов меню) между ними.

В начале верхней информационной строки высвечивается значок, напоминающий о возможности связи с Измерителем или ПК по радиоканалу. Если такая связь установлена, значок меняет цвет на зеленый. Если

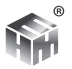

блок НТМ-Терминал подсоединен к ПК с помощью кабеля miniUSB, появится значок USB. Если связь блока НТМ-Терминал с ПК активна, значок меняет цвет на зеленый. Далее в этой строке высвечивается текущее время и индицируется степень разряда батареи питания блока НТМ-Терминал.

5.2. Меню блока НТМ-Терминал имеет многоуровневую структуру. Блок-схема структуры меню следующая:

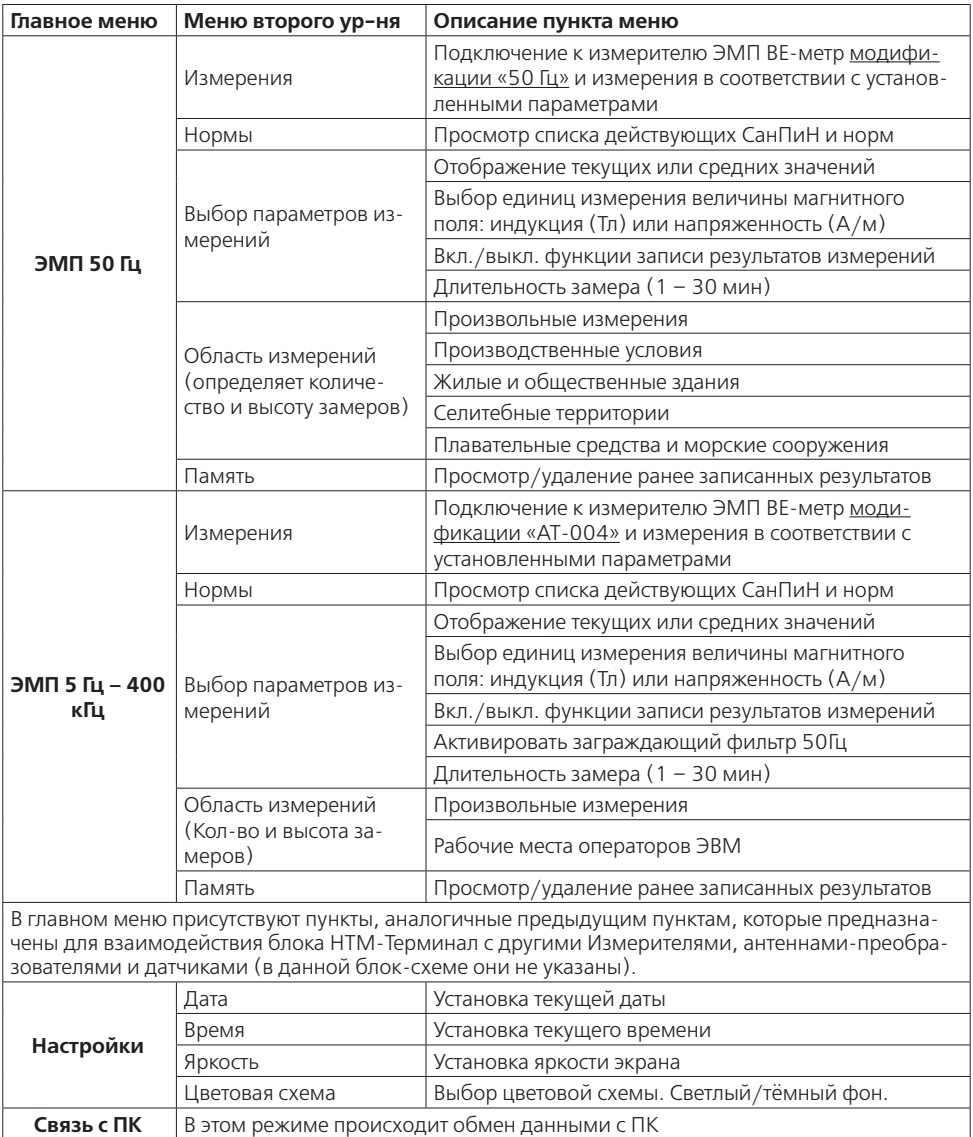

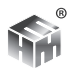

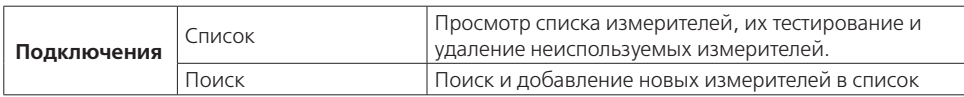

5.4. Переход от одного пункта меню к другому осуществляется с помощью кнопок  $\blacksquare$  и  $\blacksquare$ , расположенных на лицевой панели блока НТМ-Терминал. При этом в центральной части экрана блока НТМ-Терминал отображается номер текущего пункта меню и общее количество пунктов.

5.5. Выбор пункта меню (переход на следующий уровень меню) осуществляется нажатием на кнопку **[ок**]. Возврат к предыдущему уровню меню осуществляется нажатием на кнопку  $\left| \boldsymbol{\epsilon} \right|$ 

5.6. Изменение параметров осуществляется при помощи кнопок  $\blacktriangle$  и  $\blacktriangledown$  :

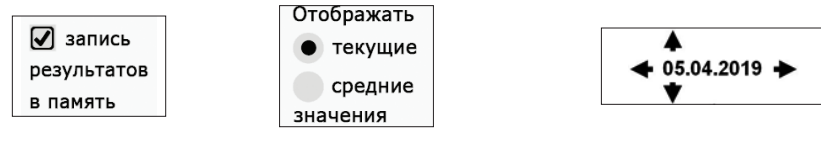

• снятие/установка галочки

пунктов списка

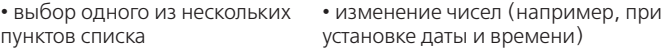

5.7. Выбор пункта контекстного меню осуществляется с помощью левой или правой контекстной кнопки 1 (рис. 4)

5.8. Меню второго уровня, предназначенное для взаимодействия с Измерителем или датчиками, состоит из 5 пунктов. Их назначение описано в блок-схеме структуры меню (см. п. 5.2) и не зависит от типа Измерителя или датчика. Ниже представлено изображения пунктов меню.

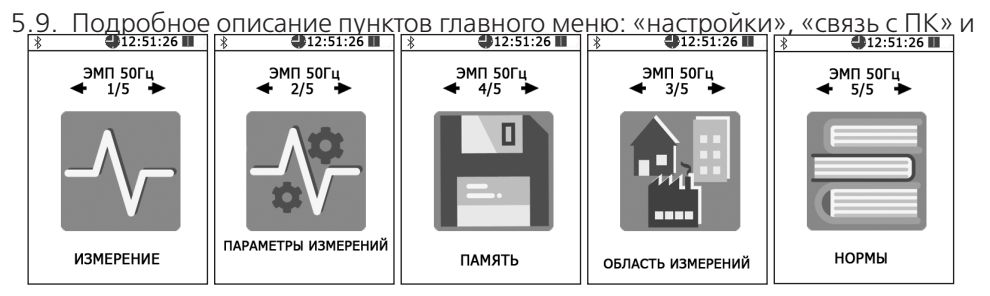

«подключения» приведено в приложении Г.

# **6. ПОДГОТОВКА ИЗМЕРИТЕЛЯ К РАБОТЕ**

# **6.1. Заряд аккумуляторов**

В случае обнаружения разряда аккумуляторов Измерителя, следует произвести их подзарядку.

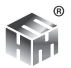

- 6.1.1. Для зарядки батарей аккумуляторов Измерителя:
	- вставьте штекер зарядного устройства в ответную часть разъема 4 (рис.3) Измерителя;
	- вставьте вилку зарядного устройства в сетевую розетку ~220В 50 Гц;

• убедитесь, что загорелся светодиод 3 (рис. 3) рядом с разъемом на корпусе Измерителя, что свидетельствует о начале зарядки батареи. Если светодиод мигает, это свидетельствует о неисправности аккумуляторов или возникновении ошибки в процессе заряда. В этом случае необходимо повторить процедуру заряда. В случае многократного повторения ошибки необходимо обратиться в сервисный отдел ООО «НТМ-Защита»;

- оставьте Измеритель под зарядкой до прекращения свечения светодиода;
- выньте вилку зарядного устройства из сетевой розетки, а штекер зарядного устройства из разъема Измерителя;

Время заряда аккумуляторной батареи зависит от степени их разряда и, в среднем, составляет 3 часа. Время заряда увеличивается, если температура аккумуляторной батареи выходит за пределы диапазона +5 °С - +60 °С.

**ВНИМАНИЕ!** На сайте ООО «НТМ-Защита» по адресу: http://www.ntm. ru/center/107/7772 размещена презентация о заряде аккумуляторов. При возникновении вопросов связанных с зарядом аккумуляторов рекомендуем ознакомиться с презентацией.

#### **6.2. Заряд аккумуляторных батарей блока НТМ-Терминал**

- вставьте штекер зарядного устройства в ответную часть разъема 2 (рис. 5);
- вставьте вилку зарядного устройства в сетевую розетку ~220В 50 Гц;
- убедитесь, что загорелся индикатор 7 (рис. 4), который свидетельствует о начале заряда батареи;
- оставьте блок НТМ-Терминал подключенным к зарядному устройству до прекращения свечения индикатора 7 (рис. 4);
- выньте вилку зарядного устройства из сетевой розетки, а штекер из разъема.

• одновременно с окончанием процесса заряда, индикатор «заряд аккумуляторной батареи» 7 (рис. 4) погаснет;

• отключите зарядное устройство от сети ~220В и отсоедините штекер зарядного устройства от блока НТМ-Терминал.

Время заряда аккумуляторной батареи зависит от степени их разряда и, в среднем, составляет 4 часа.

Если в процессе заряда аккумуляторных батарей произошел какой-либо сбой, индикатор 7 (рис. 4) будет мигать. В этом случае необходимо отсоединить блок питания от сети 220 В, и выдержав паузу (1 мин.), снова включить блок питания в сеть 220 В. В случае многократного повторения сбоя процесса заряда, необходимо обратиться в сервисный отдел ООО «НТМ-Защита» (контактная информация доступна на сайте www.ntm.ru).

### **6.3. Распаковывание Измерителя и внешний осмотр**

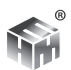

Перед началом работы извлеките Измеритель из упаковок и произведите внешний осмотр. Если в комлект поставки входит блок НТМ-Терминал, необходимо извлечь его из упаковки и произвести внешний осмотр.

При внешнем осмотре (см. рис. 1 и 2) проверяется:

- комплектность Измерителя;
- крепление органов управления и настройки
- фиксация органов управления;
- состояние покрытий;

Убедитесь в отсутствии видимых механических повреждений, влияющих на точность показаний Измерителя, отсоединившихся или слабо закрепленных элементов.

#### **6.4. Опробование и тестирование измерителя**

6.4.1. Убедиться, что климатические условия окружающей среды соответствуют рабочим условиям эксплуатации (см. п. 3.7).

6.4.2. Включить питание Измерителя, нажав и удерживая кнопку 1 (рис.3) 3 сек. Должен загореться светодиод 2 (рис.3), который свидетельствует о готовности Измерителя к работе. После включения питания, Измеритель находится в режиме ожидания соединения с устройством отображения результатов измерений.

**ВНИМАНИЕ!** Если в течении 10 мин после включения Измерителя не будет осуществляться связь с устройством отображения результатов измерений, Измеритель автоматически выключится.

6.4.3. При наличии в комплекте поставки блока НТМ-Терминал включить его. Для этого необходимо нажать и удерживать не менее 3 с кнопку 5 (рис. 4). При этом должен загореться индикатор 6 (рис. 4), обозначающий включенное состояние блока НТМ-Терминал.

6.4.4. На клавиатуре блока НТМ-Терминал нажать правую контекстную кнопку 1 (рис. 4) «далее» для перехода в «главное меню». С помощью кнопок  $\{u\}$ перейти к пункту меню «подключения» и нажать кнопку ок). При этом осуществится переход в меню «подключения» к пункту «список» (рис.7).

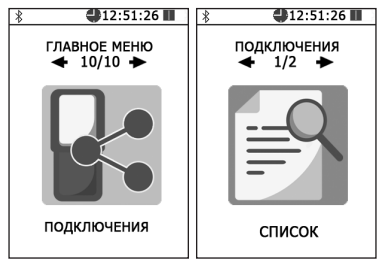

Рисунок 7

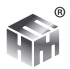

б.4.5. Нажать кнопку ок). На экране блока НТМ-Терминал будут отображаться названия приборов, которые могут использоваться с ним. С помощью кнопок и необходимо выбрать нужный Измеритель (по имени и заводскому номеру) и нажать левую контекстную кнопку «тест» (рис. 8). При этом будет осуществлено соединение блока НТМ-Терминал с Измерителем и запущена процедура тестирования. (Как найти и добавить новый измеритель описано в приложении Г, "Список подключений").

По окончании процедуры тестирования, на экране блока НТМ-Терминал будет отображена следующая информация: ID измерителя, имя, заводской номер, версия встроенного ПО Измерителя, уровень заряда аккумуляторной батареи Измерителя и результат тестирования.

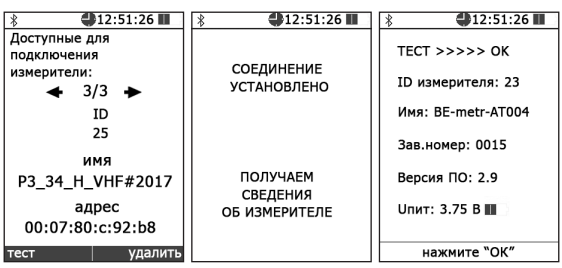

Рисунок 8

6.4.6. При отсутствии в комплекте поставки блока НТМ-Терминал установить с компакт-диска (далее – CD) на ПК ПО «НТМ-ЭкоМ» и выполнить процедуру тестирования с помощью ПК (порядок установки ПО «НТМ-ЭкоМ и процедуры тестирования изложен в приложении В и Г).

6.4.7. Результаты опробования и тестирования считать положительными, если:

- выполнено соединение Измерителя с блоком НТМ-Терминал или ПК с предустановленным ПО «НТМ-ЭкоМ»;
- результаты выполнения режима «Тест»: «Тест ОК».

6.4.8. Для возврата в меню «подключения» необходимо нажать кнопку **ок**. При этом Измеритель будет отключен от блока НТМ-Терминал.

**ВНИМАНИЕ!** При отсутствии соединения Измерителя с блоком НТМ-Терминал в течение 10 мин, произойдет автоматическое отключение питания Измерителя. Автоматическое отключение предназначено для экономии заряда аккумуляторной батареи Измерителя.

### **6.5. Выбор параметров измерений.**

6.5.1. Перед проведением измерений необходимо выбрать нужные параметры. Выбор параметров измерений осуществляется при переходе из «главного меню» в меню выбора типа и частотного диапазона измеряемых ЭМП (ЭМП 50Гц" и ЭМП 5Гц – 400 кГц" и далее в меню «параметры измерений».

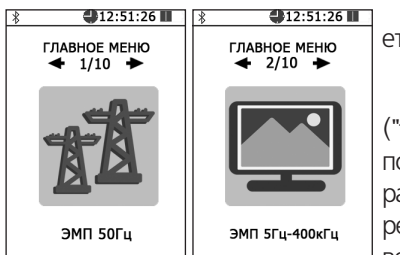

В меню «**Параметры измерений**» предлагается:

1. Выбрать какие значения измеряемых величин ("текущие " или "средние") отображать на экране. Дополнительно на экране будут отображаться значения расширенной неопределенности Uр. Оценка расширенной неопределенности U<sub>p</sub> проводится в соответствии с ГОСТ 34100.1-2017 «Неопределенность

измерений. Руководство по выражению неопределенности измерений» для доверительного интервала р = 0,95 и коэффициентом охвата равным 2.

2. Выбор единиц измерения величины магнитного поля: индукция (Тл) или напряженность (А/м).

3. Включить или выключить функцию записи результатов измерений. Если функция включена тогда перед началом измерений после выбора в меню пункта "Измерения" будет предложено выбрать номер контролируемой зоны (КЗ). После выбора номера КЗ и сохранения этой информации осуществится переход к измерениям.

4. Выбор длительности замера в диапазоне от 1 до 30 мин. с шагом в 1 мин. Длительность замера определяет периодичность записи результатов измерений в память (в случае активированной функции записи).

ПАРАМЕТРЫ ИЗМЕРЕНИЙ

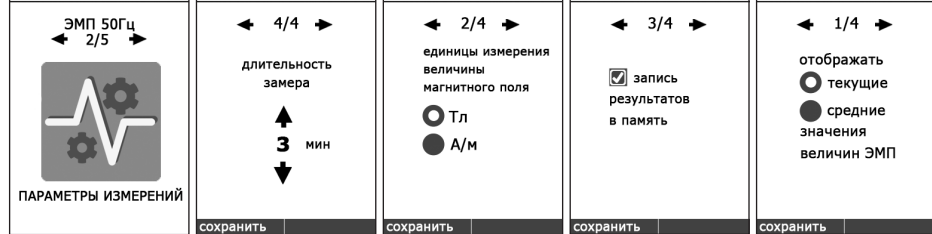

#### **6.6. Выбор области измерений.**

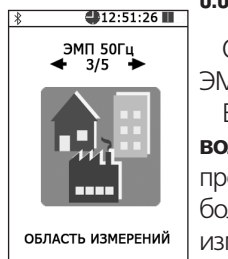

Область измерений зависит от выбранного пункта "ЭМП 50Гц или ЭМП 5Гц - 400кГц". Выбор описан в соответствующем разделе далее. В меню «**Область измерений**» можно выбрать либо «**Произвольные измерения**» (измерения в произвольном режиме – на произвольных высотах, произвольное количество замеров, но не более 255), либо один из режимов, обеспечивающих проведение измерений в соотвествии с действующими нормативными документами и методиками, которые приведены в приложениях данного

руководства.

В этих режимах в процессе измерений на экране Блока появляются дополнительные сообщения-подсказки. Например указания об установке Измерителя на соотвествующую высоту.

# **7. ПОРЯДОК РАБОТЫ**

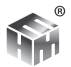

#### 7.1. Режим измерения ЭМП. Модификация "50Гц"

При входе в этот режим (после нажатия кнопки «  $\alpha$ ») предлагаются послеловательно:

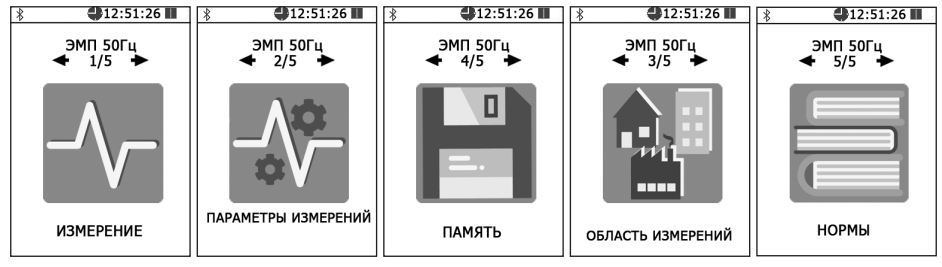

1. «Измерения» (выполнение измерений ЭМП 50 Гц);

2. «**Нормы**» (вывод на экран справочных данных по нормам на уровни ЭМП в различных условиях);

3. «Параметры измерений» (установка необходимых параметров измерений).

4. «Область измерений» (производственные условия, жилые или общественные помешения и пр.):

5. «Память» (обзор содержимого памяти, просмотр записанных результатов, очистка памяти).

В случае успешного соединения блока НТМ-Терминал с Измерителем на экране будут отображаться результаты измерений, соответствующие установленной области измерений и заданным параметрам измерений. Например, если измерения проводятся для контроля производственных условий, то на-

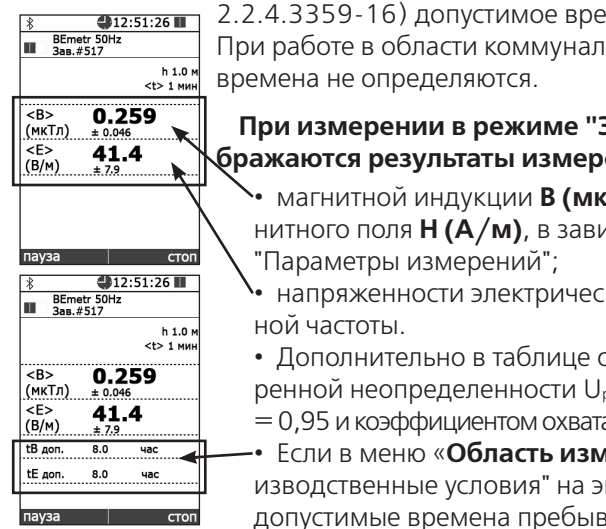

ряду с уровнями полей Е и В определяется (согласно СанПиН 2.2.4.3359-16) допустимое время tE и tB работы в этих полях. При работе в области коммунальной гигиены допустимые

#### При измерении в режиме "ЭМП 50 Гц" на экране отображаются результаты измерений:

магнитной индукции В (мкТл) или напряженности магнитного поля Н (А/м), в зависимости от выбора в меню

• напряженности электрического поля Е (В/м) промышлен-

• Дополнительно в таблице отображаются значения расширенной неопределенности U<sub>p</sub> для доверительного интервала р  $= 0.95$  и коэффициентом охвата равным 2.

• Если в меню «**Область измерений**» выбран пункт "производственные условия" на экране будут отображаться допустимые времена пребывания (tB<sub>non</sub> и tE<sub>non</sub> в часах) в

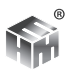

контролируемой зоне. Допустимые времена пребывания определяются в соответствии с Методикой выполнения измерений.

В процессе измерений на экране появляются контекстные кнопки "пауза" и "стоп". Нажатие на левую контекстную кнопку (пауза) приостанавливает последовательное обращение к Измерителю. Результаты измерений на экране блока НТМ-Терминал замораживаются. При этом назначение левой контекстной кнопки меняется на "старт". Нажатие на нее приводит к продолжению

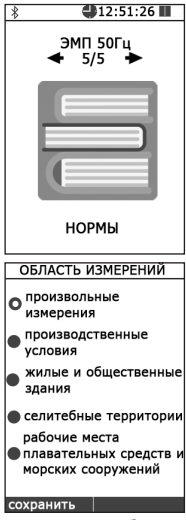

измерений. При нажатии на правую контекстную кнопку "стоп" останавливаются измерения, осуществляется отключение Измерителя от блока НТМ-Терминал и переход в меню.

В этом же п. Главного меню можно выбрать подпункт «**Нормы**», содержащий справочные материалы по нормам на уровни ЭМП ПЧ 50 Гц.

В подпункте «**Область измерений**» можно выбрать либо «Произвольные измерения» (измерения в произвольном режиме – на произвольных высотах, произвольное количество измерений и пр.), либо один из режимов, предусмотренных в СанПиНах для производственных условий, для жилых и общественных зданий и пр.

**Выбор области измерения** производится кнопками « $\blacktriangleleft$ » или « $\square$ » на передней панели прибора.

Если выбран один из четырех пунктов (кроме "произвольные измерения"), то измерение будет проводиться в соответствии с Методиками, которые приведены в приложениях руководства по эксплуатации "Измеритель параметров магнитного и электрического полей трехкомпонентный ВЕ-метр".

# **7.2. Режим измерения ЭМП. Модификация "АТ-004"**

# **Пункт "ЭМП 5Гц – 400 кГц"**

При входе в этот режим (после нажатия кнопки « ок ») предлагаются последовательно:

1. «**Измерения**» (выполнение измерений ЭМП 5Гц – 400 кГц;

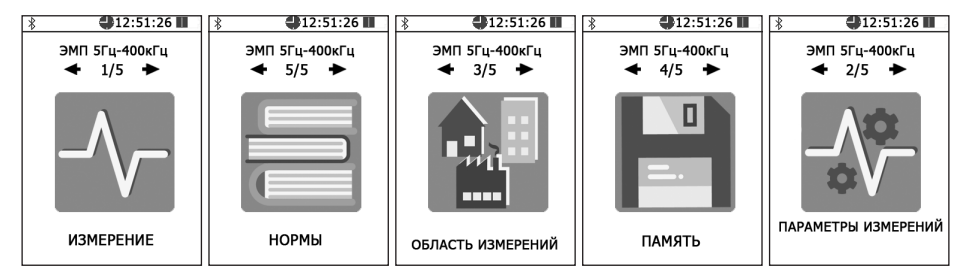

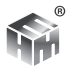

2. «**Нормы**» (вывод на экран справочных данных по нормам на уровни ЭМП в различных условиях);

3. «**Параметры измерений**» (установка необходимых параметров измерений),

4. «**Область измерений**» (производственные условия, жилые или общественные помещения и пр.);

5. «**Память**» (обзор содержимого памяти, просмотр записанных результатов, очистка памяти).

Этот режим предполагает работу с Измерителем модификации "АТ-004" для контроля норм по электромагнитному излучению на рабочих местах пользователей персональных компьютеров и другой оргтехники, ЭМП промышленной частоты в офисных, жилых помещениях и на открытых территориях.

### **При измерении в режиме "ЭМП 5Гц – 400 кГц" на экране появляется таблица.**

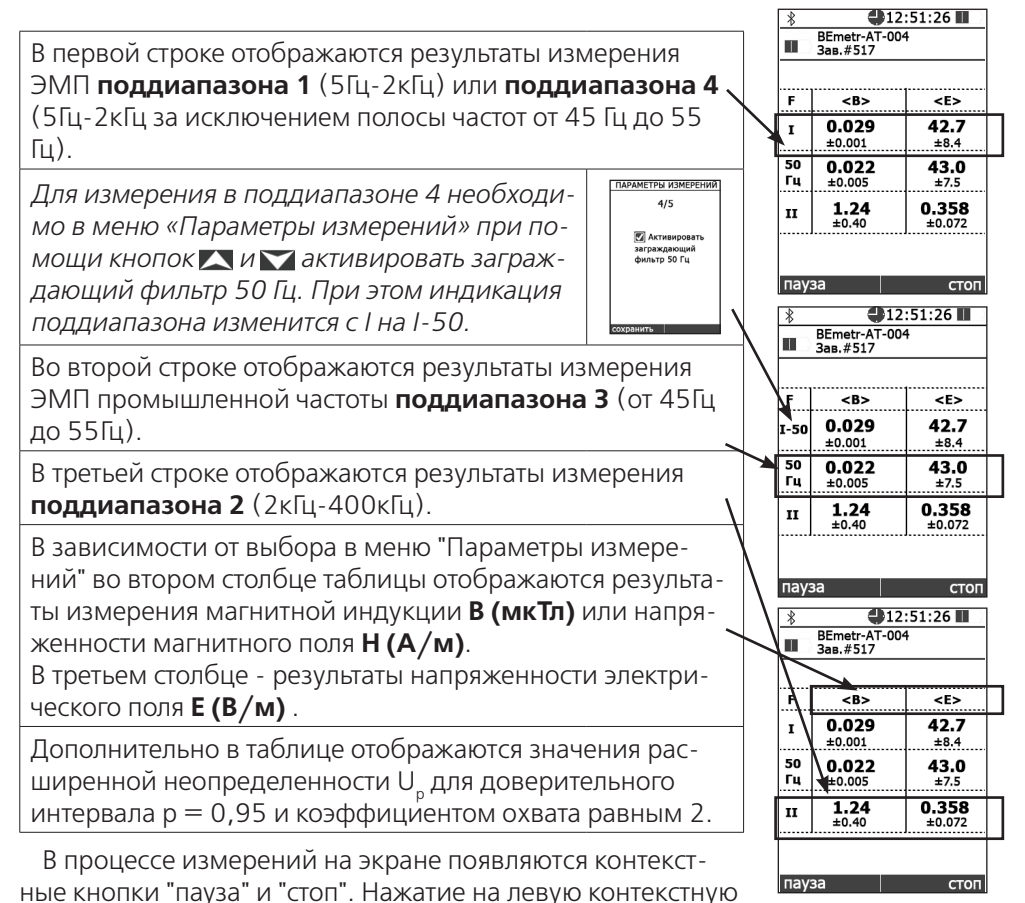

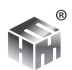

кнопку (пауза) приостанавливает последовательное обращение к Измерителю. Результаты измерений на экране Терминала замораживаются. При этом назначение левой контекстной кнопки меняется на "старт". Нажатие на нее приводит к продолжению измерений. При нажатии на правую контекстную кнопку "стоп" останавливаются измерения, осуществляется отключение Измерителя от блока НТМ-Терминал и переход в меню.

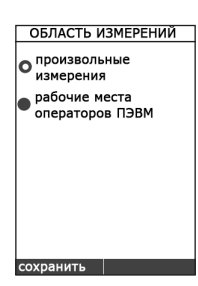

В подпункте «**Область измерений**» можно выбрать либо «**Произвольные измерения**» (измерения в произвольном режиме – на произвольных высотах, произвольное количество измерений и пр.), либо режим **измерения на рабочем месте, оператора ЭВМ**.

Выбор области измерений производится кнопками « $\blacktriangle$ » или « » на передней панели прибора.

Если выбран пункт рабочие места операторов ПЭВМ, то из-

мерение будет проводиться в соответствии с Методикой, которая приведена в приложении руководства по эксплуатации "Измеритель параметров магнитного и электрического полей трехкомпонентный ВЕ-метр".

#### **7.3. Выключение Измерителя**

Для выключения Измерителя необходимо нажать и удерживать не менее 3 сек кнопку 1 (рис.3).

Для выключения блока НТМ-Терминал необходимо нажать и удерживать кнопку 5 (рис.4)

# **8. ПОВЕРКА ИЗМЕРИТЕЛЯ**

Поверка производится по методике поверки МП 33.Д4-13 "Измеритель параметров электрического и магнитного полей трехкомпонентный ВЕ-метр. Методика поверки", утвержденной ФГУП ВНИИОФИ.

Периодическую поверку Измерителя производят каждые 2 года.

Измеритель подвергается поверке после ремонта.

# **9. ТЕХНИЧЕСКОЕ ОБСЛУЖИВАНИЕ**

#### **9.1. Виды технического обслуживания:**

- контрольный внешний осмотр;
- техническое обслуживание, включающее внешний осмотр, опробование, определение состояния аккумуляторных батарей.

#### **9.2. При внешнем осмотре проверяется:**

- комплектность измерителя;
- фиксация органов управления;
- состояние покрытий;

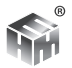

#### **9.3. Порядок и периодичность проведения технического обслуживания**

• При использовании по назначению контрольный осмотр производится перед и после использования, а также после транспортирования.

• При хранении до 1 года контрольный осмотр производится с периодичностью один раз в 6 мес.

• При хранении более 1 года техническое обслуживание производится один раз в год.

• В случае длительного перерыва в эксплуатации Измерителя следует производить заряд аккумуляторных батарей не реже чем 1 раз в месяц.

# **10. ТЕКУЩИЙ РЕМОНТ**

10.1. Перечень возможных неисправностей при проведении текущего ремонта приведен в таблице 5.

#### **Таблица 5.**

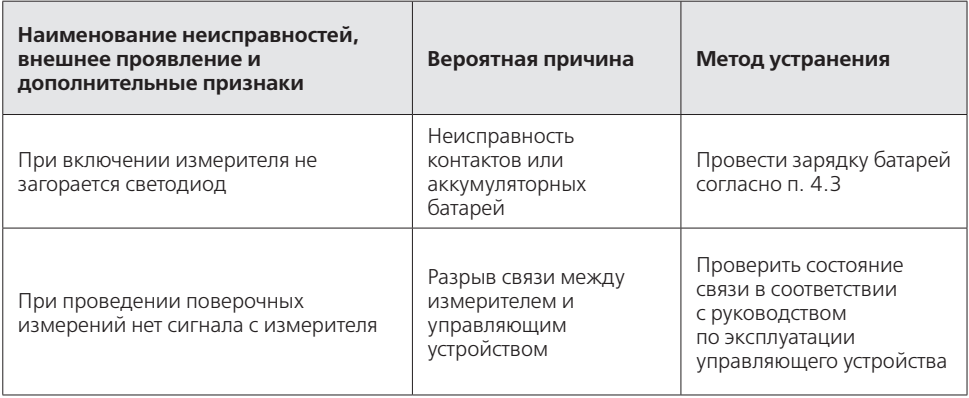

# **11. ХРАНЕНИЕ**

Хранение Измерителя должно осуществляться в упаковке на стеллажах в сухих проветриваемых помещениях, защищающих изделие от атмосферных осадков, при отсутствии в воздухе паров кислот, щелочей и других агрессивных примесей. Температура хранения от минус 25 до плюс 55℃, относительная влажность воздуха до 95% при температуре 25°С.

# **12. ТРАНСПОРТИРОВАНИЕ**

12.1. Условия транспортирования измерителя должны соответствовать ГОСТ 22261-94 группа 3.

12.2. Климатические условия транспортирования не должны выходить за следующие пределы:

- температура окружающего воздуха от минус 20 до плюс 50 °С;
- относительная влажность окружающего воздуха 95% при температуре 25о С.
- 12.3. Измерители должны допускать транспортирование всеми видами

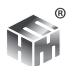

транспорта в упаковке при условии защиты от прямого воздействия атмосферных осадков.

При транспортировании воздушным транспортом измерители в упаковке должны размещаться в герметизированных отсеках.

# **13 ТАРА И УПАКОВКА**

Упаковочной тарой Измерителя является упаковочная сумка, входящая в комплект прибора и служащая для хранения Измерителя в течение всего срока его эксплуатации.

Измеритель, упакованный в транспортную тару, сохраняет внешний вид и работоспособность после воздействия повышенной температуры (плюс 50°C).

Измеритель, упакованный в транспортную тару, сохраняет внешний вид и работоспособность после воздействия пониженной температуры(минус 20°C).

Упаковка обеспечивает сохранность конструкции и параметров Измерителя после воздействия вибраций по группе № 2 по ГОСТ 52931-2008.

# **14. МАРКИРОВАНИЕ И ПЛОМБИРОВАНИЕ**

14.1. На измерителе нанесены:

- наименование и условное обозначение измерителя;
- товарный знак предприятия -изготовителя;
- порядковый номер и год изготовления;
- изображение знака государственного реестра;

14.2. На упаковочной таре нанесены:

• наименование и условное обозначение изделия и предприятия изготовителя;

- обозначение технических условий;
- манипуляционные знаки 1,3 по ГОСТ 14192-96;
- порядковый номер.

14.3. Пломбирование измерителя производится в месте соединений частей корпуса.

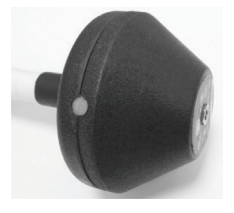

Место пломбирования

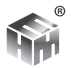

# **ПРИЛОЖЕНИЕ А. ПЕРЕЧЕНЬ КОМАНД И ЗАПРОСОВ ОБРАБА-ТЫВАЕМЫХ ИЗМЕРИТЕЛЕМ**

Информация между Измерителем и устройством отображения результатов измерений передается в формате ASCII-строк. В качестве признака конца строки используется сочетание двух ASCII символов «\r\n». В качестве признака окончания передачи данных из Измерителя используется ASCII-команда EOT (End of Transmission, конец передачи) имеющей код 0x04 (hex).

Например для контроля напряжения питания Измерителя с устройства отображения результатов измерений необходимо отправить в Измеритель запрос в виде ASCII-строки следующего содержания: «UBATT\r\n». В ответ на этот запрос Измеритель отправит ASCII-строку следующего содержания: «Ubat = 3.8 V [Low|Medium|Normal]\r\nEOT».

Перечень команд и запросов, которые воспринимает Измеритель, а также формат ответных ASCII-строк приведены в таблице 6 (фирма-производитель Измерителей оставляет за собой право вносить изменения в перечень команд и запросов, не влияющих на метрологические характеристики, без предварительного уведомления). В ответ на необрабатываемую команду или запрос Измеритель передает следующую ASCII-строку: «Unknown command -> [принятая команда или запрос]».

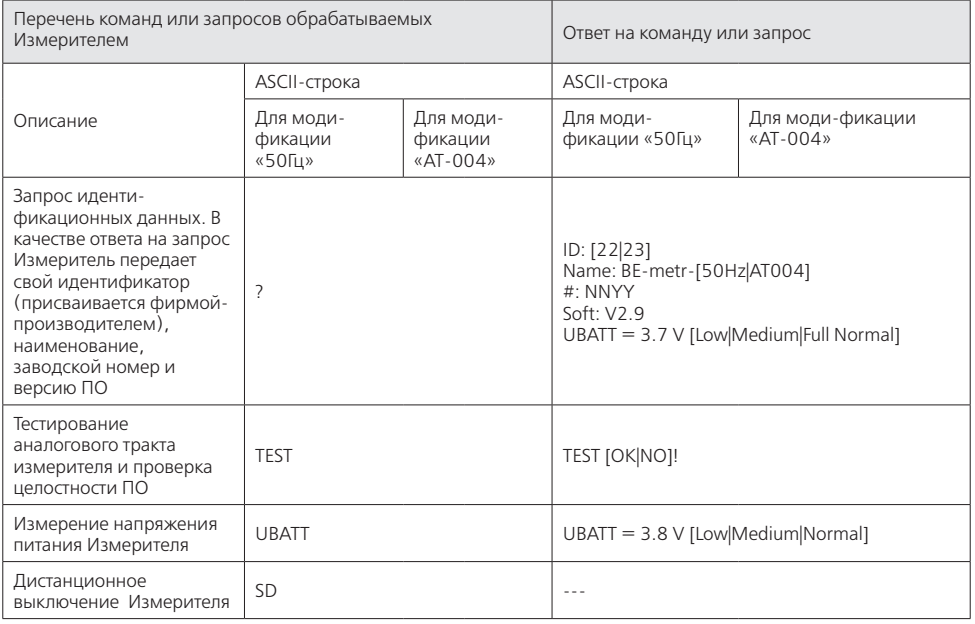

#### **Таблица 6.**

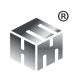

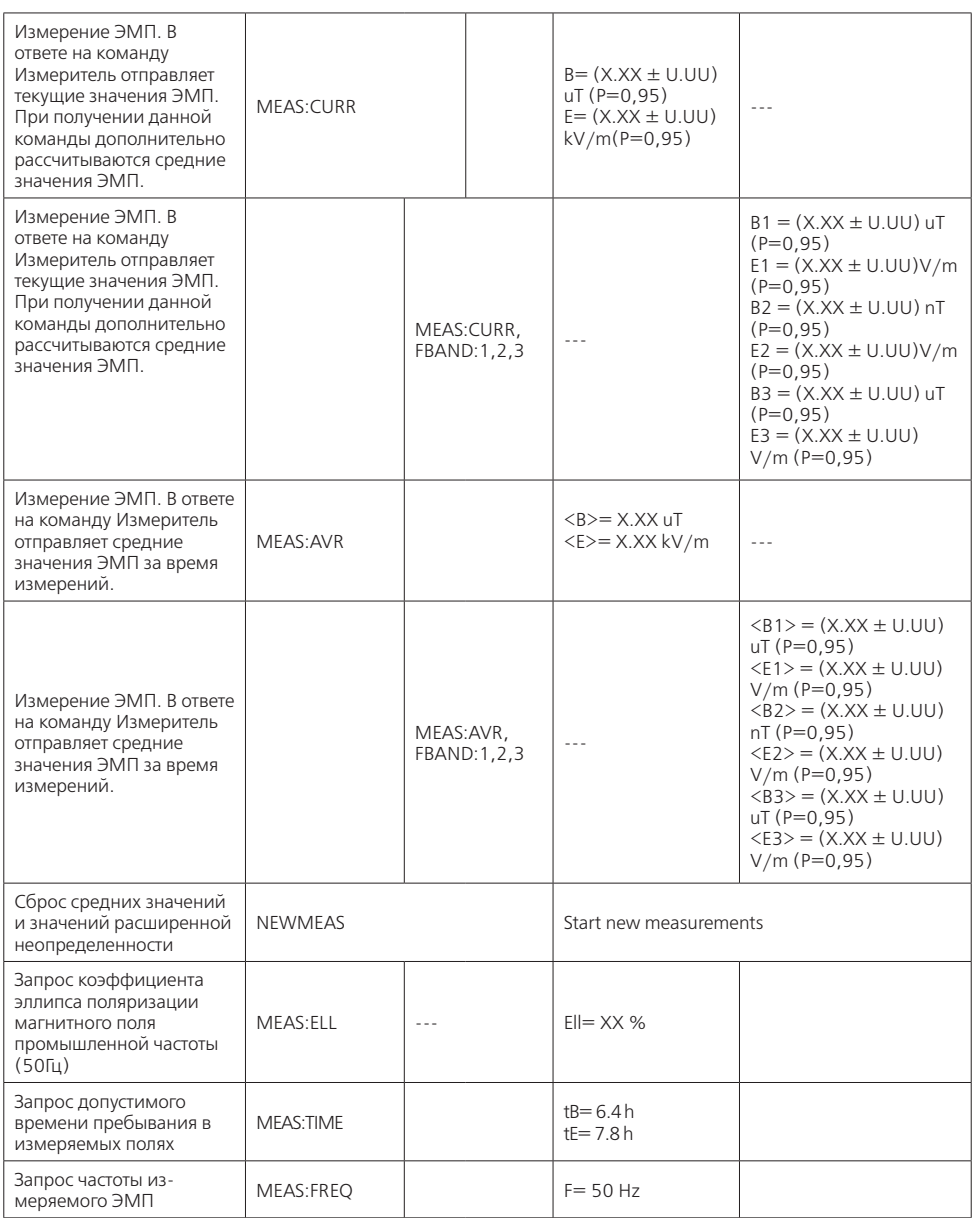

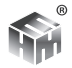

# **ПРИЛОЖЕНИЕ Б. МЕТОДИКИ ВЫПОЛНЕНИЯ ИЗМЕРЕНИЙ. МЕТОДИКА ВЫПОЛНЕНИЯ ИЗМЕРЕНИЙ ИЗМЕРИТЕЛЯМИ ПАРАМЕТРОВ ЭЛЕКТРИЧЕСКОГО И МАГНИТНОГО ПОЛЕЙ ВЕ-МЕТР МОДИФИКАЦИИ 50ГЦ**

#### **Электромагнитные поля промышленной частоты в производственных условиях**

#### **Вводная часть**

Настоящий документ Методика выполнения измерений Измерителями параметров электрического и магнитного полей ВЕ-метр устанавливает методику измерений параметров электрического и магнитного полей промышленной частоты в производственных условиях по ГОСТ 12.1.002-84 и СанПиН 2.2.4.3359-16:

- диапазон измерения напряженности электрического поля от 50 В/м до 50 кВ/м
- диапазон измерения напряженности магнитного поля (магнитной индукции) от 1 мкТл до 5 мТл (от 0.8 А/м до 4 кА/м)

Область использования методики измерений: при проведении производственного контроля, а также при выполнении работ по обеспечению безопасных условий и охраны труда, в том числе на опасных производственных объектах.

Настоящая Методика выполнения измерений электромагнитных полей в производственных условиях в соответствии с СанПиН 2.1.3.2630-10 «Санитарно-эпидемиологические требования к организациям, осуществляющим медицинскую деятельность» распространяется на рабочие места медицинского персонала, согласно ПДУ электромагнитных излучений, приведенных в Приложении 8 этого документа.

#### **Требования к показателям точности измерений**

Показатели точности измерений устанавливаются согласно Приказу Министерства здравоохранения и социального развития Российской Федерации от 9 сентября 2011 г. N 1034н «Об утверждении перечня измерений, относящихся к сфере государственного регулирования обеспечения единства измерений и производимых при выполнении работ по обеспечению безопасных условий и охраны труда, в том числе на опасных производственных объектах». (Зарегистрировано в Минюсте РФ 13 октября 2011 г. N 22039).

Предельно допустимая погрешность:

- измерения напряженности электрического поля ± 15%
- измерения напряженности магнитного поля (магнитной индукции)  $\pm$ 15%

### **Требования к средствам измерений**

При выполнении измерений применяют Измерители параметров электрического и магнитного полей ВЕ-метр модификации 50 Гц с блоком управления и индикации результатов измерения «НТМ-Терминал» (далее Терминал). Тип измерителя утвержден приказом № 148 Федерального агентства по техническому регулированию и метрологии от 6 февраля 2015г. Свидетельство об утверждении типа средства измерений RU.C.34.003.A под № 57852 действителен до 6 февраля 2020г. Измерители зарегистрированы в Федеральном информационном фонде по обеспечению единства измерений под № 59851- 15 и допущены к применению в Российской федерации.

Применяемые для измерений параметров электрического и магнитного полей Измерители ВЕ-метр модификации 50Гц должны иметь свидетельство о поверке. Пределы погрешности измерения должны соответствовать требованиям, установленными настоящей Методикой.

Метрологические характеристики средств измерений приведены в таблице.

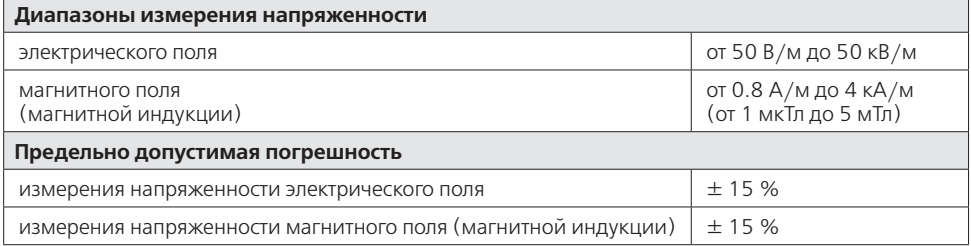

#### **Метод измерений**

Измерения параметров электрического и магнитного полей выполняют в соответствии с требованиями СанПиН 2.2.4.3359-16 «Электромагнитные поля в производственных условиях».

При выполнении измерений электромагнитного поля в производственных условиях Измеритель автоматически определяет характер поляризации (линейная или эллиптическая) компонентов поля и регистрирует действующие (эффективные) значения электрического и магнитного полей согласно СанПиН 2.2.4.3359-16 «Электромагнитные поля в производственных условиях», п. 7.3.4. «В электроустановках с однофазными источниками ЭМП контролируются действующие (эффективные) значения ЭП и МП Е = Е<sub>.</sub>/ $\sqrt{2}$  и Н = Н<sub>./</sub> $\sqrt{2}$  где Е. и Н. - амплитудные значения изменения во времени напряженностей ЭП и МП» и п. 7.3.4. «В электроустановках с двух- и более фазными источниками ЭМП контролируются действующие (эффективные) значения напряженностей  $E_{\text{max}}$  и H<sub>max</sub>, где  $E_{\text{max}}$  и H<sub>max</sub> - действующие значения напряженностей по большей полуоси эллипса или эллипсоида».

#### **Требования безопасности, охраны окружающей среды**

При выполнении измерений уровней ЭМП частотой 50 Гц на рабочих местах

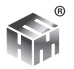

соблюдают следующие требования:

• установленные требованиями безопасности при эксплуатации электроустановок предельно допустимые расстояния от оператора, проводящего измерения, и измерительного прибора до токоведущих частей, находящихся под напряжением.

• должно быть выполнено защитное заземление всех изолированных от земли предметов, конструкций, частей оборудования, машин и механизмов, к которым возможно прикосновение работающих в зоне влияния ЭП.

Мероприятия по охране окружающей среды при эксплуатации оборудования, являющегося источником ЭМП или объектов, оснащенных источниками ЭМП, включают:

- выбор рациональных режимов работы оборудования;
- выделение зон воздействия ЭМП (зоны с уровнями ЭМП, превышающими предельно допустимые, где по условиям эксплуатации не разрешается<br>даже кратковременное пребывание персонала), должны ограждаться и обозначаться соответствующими предупредительными знаками.

### Требования к квалификации операторов

К выполнению измерений ЭМП ПЧ 50 Гц и обработке их результатов допускают лиц со средним или высшим образованием, изучившие техническую документацию на Измеритель параметров электрического и магнитного полей ВЕ-метр, проинструктированные по технике безопасности при работе с электроустановками, имеющие практические навыки в измерении опасных производственных физических факторов.

### Требования к условиям измерений

При выполнении измерений соблюдают следующие условия:

- не допускается проведение измерений при наличии атмосферных осад-KOB,
- не допускается проведение измерений при температуре и влажности воздуха, выходящих за предельные рабочие параметры средств измерений.

### Подготовка к выполнению измерений

При подготовке к выполнению измерений проводят следующие работы:

### 1. Внешний осмотр Измерителя. При этом проверяется:

- наличие технической документации,
- комплектность прибора,
- отсутствие механических повреждений,
- состояние соединительных проводов и кабелей,
- исправность органов регулировки и коммутации,
- исправность и чистота разъемов и гнезд.

### 2. Опробование Измерителя

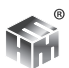

Для проведения процедуры опробования и тестирования Измерителя в главном меню Терминала необходимо выбрать пункт "Подключения" - "Список", а затем выбрать нужный Измеритель и нажать левую контекстную кнопку "Тест."

При этом Терминал инициирует процедуру подключения, а на экране появится сообщение «Соединение ждите...».

После успешного соединения автоматически запускается режим тестирования. При благоприятном исходе процедуры тестирования на экране Терминала появится сообщение: «Test OK!», иначе: «Test No!».

Если связь с Измерителем не устанавливается, на экране появляется сообщение «Соединение не установлено, Нажмите ОК. При нажатии на кнопку ОК осуществляется переход к меню выбора вида измерений.

#### Порядок выполнения измерений

При выполнении измерений параметров электрического и магнитного полей Измерителем ВЕ-метр в зависимости от расположения рабочего места выполняют следующие операции:

1. Перед измерением в главном меню Терминала необходимо выбрать пункт "Область измерений" - > "Производственные условия".

Установить нужное время замера в главном меню Терминала "ЭМП 50 Гц > Параметры измерений".

2. «Измерения напряженности ЭП и МП частотой 50 Гц должны проводиться на высоте 0,5; 1 и 1,7 м от поверхности земли, пола помещения или площадки обслуживания оборудования и на расстоянии 0,5 м от оборудования и конструкций, стен зданий и сооружений».

«На рабочих местах, расположенных на уровне земли и вне зоны действия экранирующих устройств, в соответствии с государственным стандартом на устройства экранирующие для защиты от электрических полей промышленной частоты, напряженность ЭП частотой 50 Гц допускается измерять лишь на высоте 1,7 м» СанПиН 2.2.4.3359-16  $\Pi$ .7.3.4.

Перед каждым замером на экране Терминала появляется указание, на какой высоте необходимо установить измеритель ВЕ-метр. Оператору следует в соответствии с указанием разместить измеритель на требуемой высоте и нажатием на кнопку "ОК" запустить процесс измерений. Необходимо неподвижно держать измеритель на протяжении всего времени замера.

По истечении времени замера на экране Терминала появится сообщение о том, что замер завершен. Таким образом необходимо последовательно выполнить измерения на остальных высотах. По окончании выполнения всех требуемых операций и измерений, на экране Терминала появится сообщение: "Серия измерений завершена".

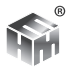

3. При проведении измерений по п.п. (1) и (2) программа работы Измерителя определяет и отображает на экране Терминала допустимое время пребывания в измеренном электрическом поле и в измеренном магнитном поле в соответствии с СанПиН 2.2.4.3359-16 (п.п. 7.2.3.-7.2.4.).

### **Обработка результатов измерений**

Обработку результатов измерений выполняют для их гигиенической оценки в соответствии с СанПиН 2.2.4.3359-16 и Методикой проведения специальной оценки условий труда, утвержденная приказом Минтруда России от 24.01.2014 №33н.

1. Определение допустимого времени работы в электрическом поле.

Предельно допустимый уровень напряженности ЭП на рабочем месте в течение всей смены устанавливается равным 5 кВ/м.

При напряженностях в интервале больше 5 до 20 кВ/м включительно допустимое время пребывания в ЭП рассчитывается по формуле:

$$
T = (50/E) - 2
$$

где Е - напряженность ЭП в контролируемой зоне, кВ/м; Т - допустимое время пребывания в ЭП при соответствующем уровне напряженности, час.

При напряженности свыше 20 до 25 кВ/м допустимое время пребывания в ЭП составляет 10 мин.

Пребывание в ЭП с напряженностью более 25 кВ/м без применения средств защиты не допускается (Т = 0). Сообщение об этом высвечивается на экране блока индикации.

2. При необходимости более длительного (чем допустимое) пребывания в ЭП следует руководствоваться положениями Методики проведения специальной оценки условий труда, утвержденная приказом Минтруда России от 24.01.2014 №33н:

• если время работы до 5 раз превышает допустимое, присваивается класс условий труда 3.1,

- до 10 раз класс 3.2,
- до 40 раз класс 3.3,
- еще более продолжительная работа оценивается как опасная (класс 4).

При этом, по-прежнему, в электрическом поле большем, чем 25 кВ/м, работа недопустима при любом классе условий труда.

3. Аналогично определяется и отображается на экране ИБ допустимое время пребывания в магнитном поле. Программа определяет допустимое время пребывания (согласно приведенным п.п. СанПиН 2.2.4.3359-16):

3.4.3.1. Предельно допустимые уровни напряженности периодических(синусоидальных) МП устанавливаются для условий общего

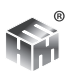

(на все тело) и локального (на конечности) воздействия (таблица 2).

#### **Таблица 2.**

#### **ПДУ воздействия периодического магнитного поля частотой 50 Гц**

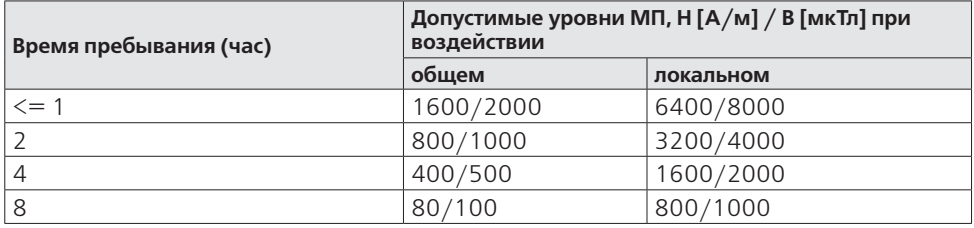

3.4.3.2. Допустимая напряженность МП внутри временных интервалов определяется в соответствии с кривой интерполяции, приведенной на графиках.

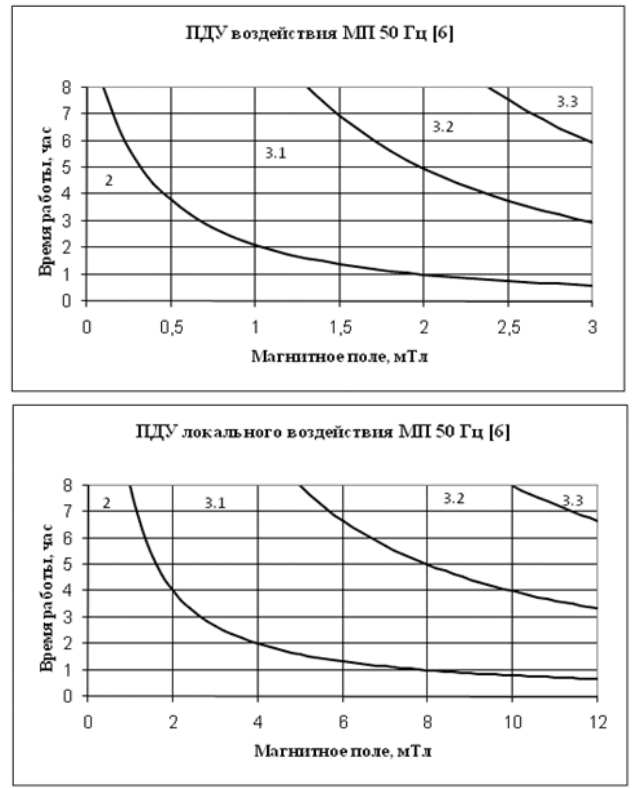

Допустимые условия соответствуют области 2 на этих графиках. Остальные условия оцениваются аналогично п. (2).

### **Оформление результатов измерений**

Результаты измерений следует оформлять в виде протокола и (или) карты

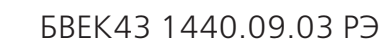

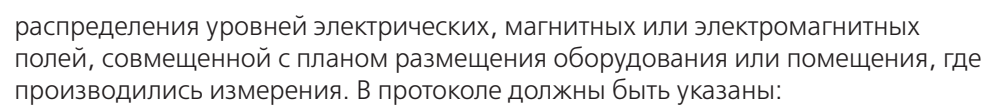

- цель измерений,
- нормативная документация, в соответствии с которой проводились измерения,
- сведения об организации привлеченной к измерениям,
- сведения об объекте,
- источники электромагнитных полей промышленной частоты на объекте,
- сведения о рабочем месте, в частности перечень контролируемых зон, которые включает рабочее место и время пребывания работника в них
- сведения об измерителе.

К Протоколу должен быть приложен План производственного помещения.

#### **Контроль точности результатов измерений**

Методика описывает выполнение измерений контролируемых параметров электрического и магнитного полей промышленной частоты в производственных условиях с использованием средства измерения Измеритель параметров электрического и магнитного полей ВЕ-метр.

Приборы должны проходить периодическую поверку не реже 1 раз в 24 месяца согласно Методике поверки МП 33.Д4-13. Для контроля точности должны использоваться средства поверки, указанные в этом документе.

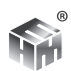

# **МЕТОДИКА ВЫПОЛНЕНИЯ ИЗМЕРЕНИЙ ИЗМЕРИТЕЛЯМИ ПАРАМЕТРОВ ЭЛЕКТРИЧЕСКОГО И МАГНИТНОГО ПОЛЕЙ ВЕ-МЕТР МОДИФИКАЦИЯ 50ГЦ Электромагнитные поля промышленной**

# **частоты 50 Гц на плавательных средствах и морских сооружениях**

#### **Вводная часть**

Настоящий документ Методика выполнения измерений Измерителями параметров электрического и магнитного полей ВЕ-метр устанавливает методику измерений параметров электрического и магнитного полей промышленной частоты 50 Гц на плавательных средствах и морских сооружениях по СанПиН 2.5.2/2.2.4.1989-06.

- диапазон измерения напряженности электрического поля от 50 В/м до 50 кВ/м
- диапазон измерения напряженности магнитного поля (магнитной индукции) от 800 мА/м до 4 кА/м (от 1 мкТл до 5 мТл)

Область использования методики измерений: при проведении производственного контроля, а также при выполнении работ по обеспечению безопасных условий и охраны труда, в том числе на опасных производственных объектах.

### **Требования к показателям точности измерений**

Показатели точности измерений устанавливаются согласно Приказу Министерства здравоохранения и социального развития Российской Федерации от 9 сентября 2011 г. N 1034н «Об утверждении перечня измерений, относящихся к сфере государственного регулирования обеспечения единства измерений и производимых при выполнении работ по обеспечению безопасных условий и охраны труда, в том числе на опасных производственных объектах». (Зарегистрировано в Минюсте РФ 13 октября 2011 г. N 22039).

### **Предельно допустимая погрешность**

- измерения напряженности электрического поля  $\pm$  15 %
- измерения напряженности магнитного поля (магнитной индукции)  $\pm$  15  $\frac{0}{6}$

# **Требования к средствам измерений**

При выполнении измерений применяют Измерители параметров электрического и магнитного полей ВЕ-метр модификации 50Гц с блоком управления и индикации результатов измерения «НТМ-Терминал» (далее Терминал). Тип измерителя утвержден приказом № 148 Федерального агентства по техническому регулированию и метрологии от 6 февраля 2015г. Свидетельство об утверждении типа средства измерений RU.C.34.003.A под № 57852 действителен до 6 февраля 2020г. Измерители зарегистрированы в Федеральном

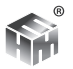

информационном фонде по обеспечению единства измерений под № 59851-15 и допущены к применению в Российской федерации.

Применяемые для измерений параметров электрического и магнитного полей Измерители ВЕ-метр модификации 50Гц должны иметь свидетельство о поверке. Пределы погрешности измерения должны соответствовать требованиям, установленными настоящей Методикой.

Метрологические характеристики средств измерений приведены в Таблице.

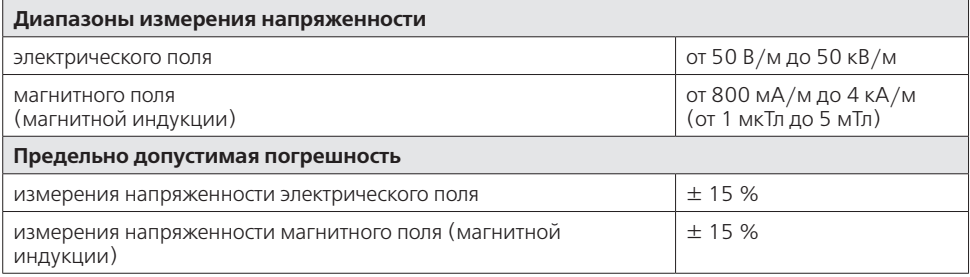

#### Метод измерений

Измерения параметров электрического и магнитного полей выполняют в соответствии с требованиями СанПиН 2.5.2/2.2.4.1989-06 «Электромагнитные поля на плавательных средствах и морских сооружениях. Гигиенические требования безопасности». При выполнении измерений электромагнитного поля в производственных условиях Измеритель автоматически определяет характер поляризации (линейная или эллиптическая) компонентов поля и регистрирует действующие (эффективные) значения электрического и магнитного полей согласно СанПиН 2.2.4.3359-16 п. 7.3.4. «В электроустановках с однофазными источниками ЭМП контролируются действующие (эффективные) значения ЭП и МП Е = Ем/ $\sqrt{2}$  и Н = Нм/ $\sqrt{2}$  где Ем и Нм - амплитудные значения изменения во времени напряженностей ЭП и МП» и «В электроустановках с двух- и более фазными источниками ЭМП контролируются действующие (эффективные) значения напряженностей Emax и Hmax, где Emax и Hmax - действующие значения напряженностей по большей полуоси эллипса или эллипсоида».

### Требования безопасности, охраны окружающей среды

При выполнении измерений уровней ЭМП частотой 50 Гц на рабочих местах соблюдают следующие требования:

• установленные требованиями безопасности при эксплуатации электроустановок предельно допустимые расстояния от оператора, проводящего измерения, и измерительного прибора до токоведущих частей, находящихся под напряжением.

• должно быть выполнено защитное заземление всех изолированных от земли (корпуса судна) предметов, конструкций, частей оборудования,

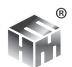

машин и механизмов, к которым возможно прикосновение работающих в зоне влияния ЭП.

Мероприятия по охране окружающей среды при эксплуатации оборудования, являющегося источником ЭМП или объектов, оснащенных источниками ЭМП, включают:

- выбор рациональных режимов работы оборудования;
- выделение зон воздействия ЭМП (зоны с уровнями ЭМП, превышающими предельно допустимые, где по условиям эксплуатации не разрешается даже кратковременное пребывание персонала), должны ограждаться и обозначаться соответствующими предупредительными знаками.

#### Требования к квалификации операторов

К выполнению измерений ЭМП ПЧ 50 Гц и обработке их результатов допускают лиц со средним или высшим образованием, изучившие техническую документацию на Измеритель параметров электрического и магнитного полей ВЕ-метр, проинструктированные по технике безопасности при работе с электроустановками, имеющие практические навыки в измерении опасных производственных физических факторов.

#### Требования к условиям измерений

При выполнении измерений соблюдают следующие условия:

- не допускается проведение измерений при наличии атмосферных осад-KOB.
- не допускается проведение измерений при температуре и влажности воздуха, выходящих за предельные рабочие параметры средств измерений.

#### Подготовка к выполнению измерений

При подготовке к выполнению измерений проводят следующие работы:

#### (1) внешний осмотр Измерителя. При этом проверяется:

- наличие технической документации,
- комплектность прибора,
- отсутствие механических повреждений,
- состояние соединительных проводов и кабелей,
- исправность органов регулировки и коммутации,
- исправность и чистота разъемов и гнезд.

#### (2) опробование Измерителя:

- включить Измеритель кнопкой «Вкл» на верхней части,
- включить блок индикации.
- дождаться положительных результатов самотестирования Измерителя,
- результаты опробования считаются удовлетворительными, если на экране индикаторного блока высвечивается надпись «Нажмите Старт».

#### Порядок выполнения измерений

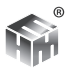

Перед измерением в главном меню Терминала необходимо выбрать пункт "Область измерений" -> "Рабочие места плавательных средств и морских сооружений".

Установить нужное время замера в главном меню Терминала "ЭМП 50 Гц > Параметры измерений" (подробнее в Приложение Г) .

При проведении измерений параметров электрического и магнитного полей Измерителем ВЕ-метр, необходимо выполнять требования, приведенные в Приложении 2 СанПиН 2.5.2/2.2.4.1989-06.

Измерения низкочастотных электрических и магнитных полей проводится на рабочих местах, в рабочих зонах и энергонасыщенных жилых, служебных и общественных помещениях. СанПиН 2.5.2/2.2.4.1989-06 п.п.2.4.1.

Измерения напряженности ЭП и МП частотой 50 Гц должны проводиться на высоте 0,5; 1 и 1,8 м от от поверхности палубы или площадки обслуживания на расстоянии 0,5 м от оборудования. СанПиН 2.5.2/2.2.4.1989-06 п.п.2.4.2 -2.4.5.

Перед каждым замером на экране Терминала появляется указание, на какой высоте необходимо установить измеритель ВЕ-метр. Оператору следует в соответствии с указанием разместить измеритель на требуемой высоте и нажатием на кнопку "ОК" запустить процесс измерений. Необходимо неподвижно держать измеритель на протяжении всего времени замера.

По истечении времени замера на экране Терминала появится сообщение о том, что замер завершен. Таким образом необходимо последовательно выполнить измерения на остальных высотах. По окончании выполнения всех требуемых операций и измерений, на экране Терминала появится сообщение: "Серия измерений завершена".

### **Обработка результатов измерений**

Обработку результатов измерений выполняют для их гигиенической оценки в соответствии со следующими п.п. СанПиН 2.5.2/2.2.4.1989-06:

3.4.1. Допустимый уровень напряженности электрического поля (ЭП) на рабочем месте не должен превышать 5 кВ/м.

3.4.2. Допустимый уровень напряженности (индукции) магнитного поля (МП) не должен превышать 80 А/м (100 мкТл).

5.1. Уровни ЭМП в жилых, общественных помещениях и зонах отдыха не должны превышать ПДУЭ установленные для населения.

5.3. Допустимый уровень напряженности электрического поля частотой 50 Гц не должен превышать 0,5 кВ/м.

5.4. Напряженность магнитного поля (магнитная индукция) частотой 50 Гц

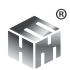

не должна превышать 8 А/м (10 мкТл).

#### **Оформление результатов измерений**

Результаты измерений следует оформлять в виде протокола и (или) карты распределения уровней электрических, магнитных или электромагнитных полей, совмещенной с планом (эскизом) размещения оборудования или помещения, где производились измерения. В протоколе должны быть указаны:

- Цель измерений,
- Нормативная документация, в соответствии с которой проводились измерения,
- Сведения об организации привлеченной к измерениям,
- Сведения об объекте,
- Источники электромагнитных полей промышленной частоты на объекте,
- Сведения о рабочем месте, в частности перечень контролируемых зон, которые включает рабочее место и время пребывания работника в них
- Сведения об измерителе.

К Протоколу должен быть приложен План производственного помещения

#### **Контроль точности результатов измерений**

Методика описывает выполнение измерений контролируемых параметров электрического и магнитного полей промышленной частоты 50 Гц на плавательных средствах и морских сооружениях по СанПиН 2.5.2/2.2.4.1989-06 с использованием средства измерения Измеритель параметров электрического и магнитного полей ВЕ-метр. Приборы должны проходить периодическую поверку не реже 1 раз в 24 месяца согласно Методике поверки МП 33.Д4-13. Для контроля точности должны использоваться средства поверки, указанные в этом документе.

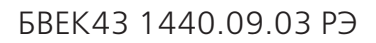

# **МЕТОДИКА ВЫПОЛНЕНИЯ ИЗМЕРЕНИЙ ИЗМЕРИТЕЛЯМИ ПАРАМЕТРОВ ЭЛЕКТРИЧЕСКОГО И МАГНИТНОГО ПОЛЕЙ ВЕ-МЕТР МОДИФИКАЦИИ 50ГЦ**

#### **Электромагнитные поля промышленной частоты 50 Гц в помещениях жилых, общественных зданий и на селитебных территориях.**

#### **Вводная часть**

Настоящий документ Методика выполнения измерений Измерителями параметров электрического и магнитного полей ВЕ-метр устанавливает методику измерений параметров электрического и магнитного полей промышленной частоты 50 Гц в помещениях жилых, общественных зданий и на селитебных территориях по ГН 2.1.8/2.2.4.2262-07 «Гигиенические нормативы (предельно допустимые уровни) магнитных полей частотой 50 Гц» и СанПиН 2.1.2.2645-10 «Санитарно-эпидемиологические требования к условиям проживания в жилых зданиях и помещениях».

- диапазон измерения напряженности электрического поля от 50 В/м до 50 кВ/м
- диапазон измерения напряженности магнитного поля (магнитной индукции) от 800 мА/м до 4 кА/м (от 1 мкТл до 5 мТл)

Область использования методики измерений: при проведении производственного контроля, а также при выполнении работ по обеспечению безопасных условий проживания в жилых, общественных зданиях и помещениях, а также на селитебных территориях.

#### **Требования к показателям точности измерений**

Показатели точности измерений устанавливаются в соответствии с требованиями ГОСТ 12.1.002-84 и ГОСТ Р 51070-97:

#### **Предельно допустимая погрешность**

- измерения напряженности электрического поля ± 15 %
- измерения напряженности магнитного поля (магнитной индукции)  $\pm$  15  $\frac{1}{2}$

#### **Требования к средствам измерений**

При выполнении измерений применяют Измерители параметров электрического и магнитного полей ВЕ-метр модификации 50Гц с блоком управления и индикации результатов измерения «НТМ-Терминал» (далее Терминал). Тип измерителя утвержден приказом № 148 Федерального агентства по техническому регулированию и метрологии от 6 февраля 2015г. Свидетельство об утверждении типа средства измерений RU.C.34.003.A под № 57852 действителен до 6 февраля 2020г. Измерители зарегистрированы в Федеральном информационном фонде по обеспечению единства измерений под № 59851- 15 и допущены к применению в Российской федерации.

Применяемые для измерений параметров электрического и магнитного полей Измерители ВЕ-метр модификации 50Гц должны иметь свидетельство о поверке. Пределы погрешности измерения должны соответствовать требованиям, установленными настоящей Методикой.

Метрологические характеристики средств измерений приведены в Таблице.

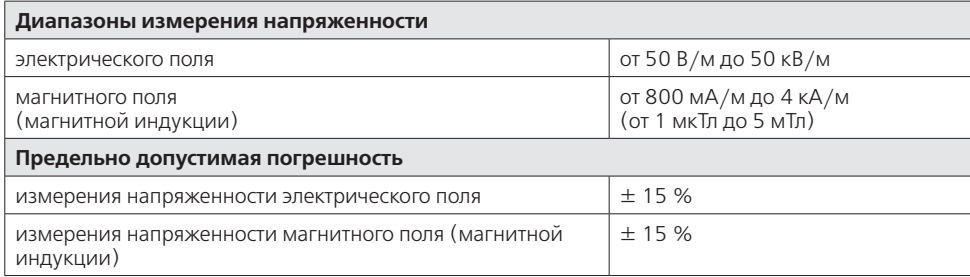

### **Метод измерений**

Измерения параметров электрического поля выполняют в соответствии с требованиями СанПиН 2.1.2.2801-10 ("Изменения и дополнения к СанПиН 2.1.2.2645-10 "Санитарно-эпидемиологические требования к условиям проживания в жилых задниях и помещениях" п.6.4.3. «Предельно допустимая напряженность переменного электрического поля с частотой 50 Гц на высоте 2 м, а в жилых помещениях предельно допустимая напряженность переменного электрического поля с частотой 50 Гц на высоте от 0,5 до 2 м» и СН 2971-84 «Санитарные нормы и правила защиты населения от воздействия электрического поля, создаваемого воздушными линиями электропередачи переменного тока промышленной частоты» п.3.3. «Напряженность электрического поля определяется на высоте 1,8 м от уровня земли».

Измерения параметров магнитного поля выполняют в соответствии с требованиями ГН 2.1.8/2.2.4.2262-07 Приложение 1 п. 10 «Измерения напряженности (индукция) МП промышленной частоты 50 Гц внутри помещений проводится на минимальном расстоянии от стен, окон и пола (согласно паспорту средства измерения), а также на высоте 0,5-1,5 м от пола …» и п.11 «Напряженность (индукция) МП промышленной частоты 50 Гц вне зданий измеряется на высоте 0,5; 1,5 и 1,8 м от поверхности земли».

# **Требования безопасности, охраны окружающей среды**

При выполнении измерений уровней ЭМП частотой 50 Гц соблюдают следующие требования:

• установленные требованиями безопасности при эксплуатации электроустановок предельно допустимые расстояния от оператора, проводящего измерения, и измерительного прибора до токоведущих частей, находящихся под напряжением.

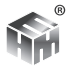

• должно быть выполнено защитное заземление всех изолированных от земли предметов, конструкций, частей оборудования, машин и механизмов, к которым возможно прикосновение операторов, работающих в зоне ПЄ вмнямпя

Мероприятия по охране окружающей среды при эксплуатации оборудования, являющегося источником ЭМП или объектов, оснащенных источниками ЭМП, включают:

- выбор рациональных режимов работы оборудования;
- выделение зон воздействия ЭМП (зоны с уровнями ЭМП, превышающими предельно допустимые, где по условиям эксплуатации не разрешается даже кратковременное пребывание персонала), должны ограждаться и обозначаться соответствующими предупредительными знаками.

### Требования к квалификации операторов

К выполнению измерений ЭМП ПЧ 50 Гц и обработке их результатов допускают лиц со средним или высшим образованием, изучившие техническую документацию на Измеритель параметров электрического и магнитного полей ВЕ-метр, проинструктированные по технике безопасности при работе с электроустановками, имеющие практические навыки в измерении опасных производственных физических факторов.

#### Требования к условиям измерений

При выполнении измерений соблюдают следующие условия:

- не допускается проведение измерений при наличии атмосферных осад-KOB,
- не допускается проведение измерений при температуре и влажности воздуха, выходящих за предельные рабочие параметры средств измерений.

#### Подготовка к выполнению измерений

При подготовке к выполнению измерений проводят следующие работы:

### 1. Внешний осмотр Измерителя. При этом проверяется:

- наличие технической документации,
- комплектность прибора,
- отсутствие механических повреждений,
- состояние соединительных проводов и кабелей,
- исправность органов регулировки и коммутации,
- исправность и чистота разъемов и гнезд.

#### 2. Опробование Измерителя:

- включить Измеритель кнопкой «Вкл» на верхней части,
- включить блок индикации,
- дождаться положительных результатов самотестирования Измерителя,
- результаты опробования считаются удовлетворительными, если на экране

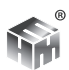

индикаторного блока высвечивается надпись «Нажмите Старт».

#### **Порядок выполнения измерений**

Перед измерением в главном меню Терминала необходимо выбрать пункт "Область измерений" -> "Жилые и общественные здания".

Установить нужное время замера в главном меню Терминала "ЭМП 50 Гц > Параметры измерений" (подробнее в Приложение Г) .

Перед каждым замером на экране Терминала появляется указание, на какой высоте необходимо установить измеритель ВЕ-метр. Оператору следует в соответствии с указанием разместить измеритель на требуемой высоте и нажатием на кнопку "ОК" запустить процесс измерений. Необходимо неподвижно держать измеритель на протяжении всего времени замера.

По истечении времени замера на экране Терминала появится сообщение о том, что замер завершен. Таким образом необходимо последовательно выполнить измерения на остальных высотах. По окончании выполнения всех требуемых операций и измерений, на экране Терминала появится сообщение: "Серия измерений завершена".

#### **Обработка результатов измерений**

Обработку результатов измерений электрического поля выполняют для их гигиенической оценки в соответствии со следующими п.п. СанПиН 2.1.2.2645-  $10:$ 

**6.4.2.1.** Напряженность электрического поля промышленной частоты 50 Гц в жилых помещениях … не должна превышать 0,5 кВ/м.

**6.4.2.4.** Напряженность электрического поля промышленной частоты 50 Гц на территории жилой застройки от воздушных линий электропередачи переменного тока и других объектов не должна превышать 1 кВ/м

Гигиеническая оценка результатов измерения магнитного поля производится в зависимости от типа воздействия и территории согласно следующей таблице (ГН 2.1.8/2.2.4.2262-07):

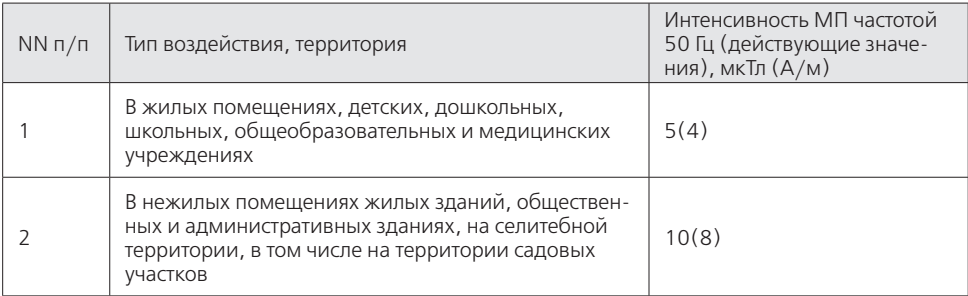

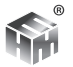

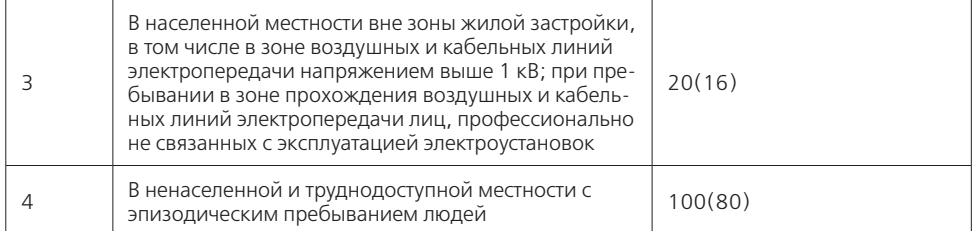

#### **Оформление результатов измерений**

Результаты измерений следует оформлять в виде протокола и (или) карты распределения уровней электрических, магнитных или электромагнитных полей, совмещенной с планом (эскизом) размещения оборудования или помещения, где производились измерения. В протоколе должны быть указаны:

- цель измерений,
- нормативная документация, в соответствии с которой проводились измерения,
- сведения об организации привлеченной к измерениям,
- сведения об объекте,
- источники электромагнитных полей промышленной частоты на объекте,
- сведения об измерителе.

#### **Контроль точности результатов измерений**

Методика описывает выполнение измерений контролируемых параметров электрического и магнитного полей промышленной частоты 50 Гц Измерителями параметров электрического и магнитного полей ВЕметр в помещениях жилых, общественных зданий и на селитебных территориях по ГН 2.1.8/2.2.4.2262-07 «Гигиенические нормативы (предельно допустимые уровни) магнитных полей частотой 50 Гц» и СанПиН 2.1.2.2645-10 «Санитарно-эпидемиологические требования к условиям проживания в жилых зданиях и помещениях».

Приборы должны проходить периодическую поверку не реже 1 раз в 24 месяца согласно Методике поверки МП 33.Д4-13. Для контроля точности должны использоваться средства поверки, указанные в этом документе.

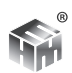

# **МЕТОДИКА ВЫПОЛНЕНИЯ ИЗМЕРЕНИЙ ИЗМЕРИТЕЛЯМИ ПАРАМЕТРОВ ЭЛЕКТРИЧЕСКОГО И МАГНИТНОГО ПОЛЕЙ ВЕ-МЕТР МОДИФИКАЦИИ АТ-004**

**Электромагнитные поля на рабочих местах, оборудованных ПЭВМ**

### **Вводная часть**

Настоящий документ Методика выполнения измерений электромагнитных полей на рабочих местах, оборудованных ПЭВМ устанавливает методику измерений по СанПиН 2.2.4.3359-16, СанПиН 2.2.2/2.4.2620-10.

Измерения ЭМП относится к прямым измерениям с многократными наблюдениями, и учет погрешности (неопределенности) измерений осуществляется в соответствии с действующими национальными стандартами.

- диапазон измерения напряженности электрического поля от 0,5 В/м до 1 кВ/м
- диапазон измерения напряженности магнитного поля (магнитной индукции) от 4 мА/м до 8 А/м (от 5нТл до 10 мкТл)

Область использования методики измерений: при проведении производственного контроля, а также при выполнении работ по обеспечению безопасных условий и охраны труда, в том числе на опасных производственных объектах.

Инструментальный контроль электромагнитной обстановки на рабочих местах пользователей ПЭВМ производится:

- при вводе ПЭВМ в эксплуатацию и организации новых и реорганизации рабочих мест;
- после проведения организационно-технических мероприятий, направленных на нормализацию электромагнитной обстановки;
- по заявкам предприятий и организаций.

### **Требования к показателям точности измерений**

Показатели точности измерений устанавливаются согласно СанПиН 2.2.4.3359-16.

Предельно допустимая погрешность:

- измерения напряженности электрического поля  $\pm$  15 %
- измерения напряженности магнитного поля (магнитной индукции)  $\pm$  15 %

Учет погрешности (неопределенности) измерений осуществляется в соответствии с действующими национальными стандартами.

# **Требования к средствам измерений**

При выполнении измерений применяют Измерители параметров электрического и магнитного полей ВЕ-метр модификации АТ-004 с блоком управления

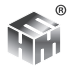

и индикации результатов измерения «НТМ-Терминал» (далее Терминал). Тип измерителя утвержден приказом № 148 Федерального агентства по техническому регулированию и метрологии от 6 февраля 2015г. Свидетельство об утверждении типа средства измерений RU.C.34.003.A под № 57852 действителен до 6 февраля 2020г. Измерители зарегистрированы в Федеральном информационном фонде по обеспечению единства измерений под № 59851- 15 и допущены к применению в Российской федерации.

Применяемые для измерений параметров электрического и магнитного полей Измерители ВЕ-метр модификации АТ-004 должны иметь свидетельство о поверке. Пределы погрешности измерения должны соответствовать требованиям, установленными настоящей Методикой.

Метрологические характеристики средств измерений приведены в Таблице.

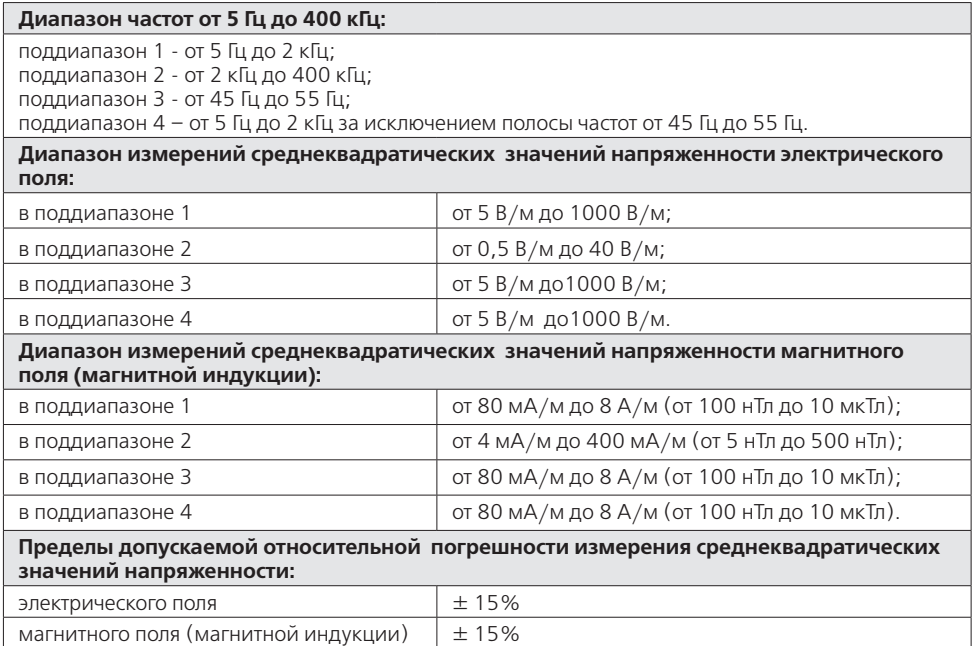

При выполнении измерений следует руководствоваться СанПиН 2.2.2/2.4.2620-10 п.2.3: «При проведении инструментального контроля ЭМП от ПЭВМ в помещениях с высоким фоновым уровнем электрических (ЭП) и магнитных полей (МП) промышленной частоты (50 Гц), в которых уровни напряженности полей в диапазоне частот 5 Гц - 2 кГц превышает нормируемые значения, рекомендуется использовать средство измерения, обеспечивающее возможность раздельного измерения ЭП и МП в полосе частот 45 Гц - 55 Гц и в диапазоне частот 5 Гц - 2 кГц с вырезанной полосой частот 45 Гц - 55 Гц»

#### **Метод измерений**

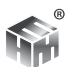

Измерения параметров электрического и магнитного полей выполняют в соответствии с требованиями СанПиН 2.2.4.3359-16 п.7.3.7:

«Измерения напряженности ЭМП ПК и ЭМП ИКТ должны осуществляться в точках наибольшего приближения пользователя к системному блоку, устройству бесперебойного питания и другим периферийным устройствам, системам местного освещения на высотах 0,5 м; 1,0 м и 1,4 м от пола;».

#### **Требования к квалификации операторов**

К выполнению измерений электромагнитных полей на рабочих местах, оборудованных ПЭВМ и обработке их результатов допускают лиц со средним или высшим образованием, изучившие техническую документацию на Измеритель параметров электрического и магнитного полей ВЕ-метр, проинструктированные по технике безопасности при работе с электроустановками, имеющие практические навыки в измерении опасных производственных физических факторов.

#### **Подготовка к выполнению измерений**

При подготовке к выполнению измерений проводят следующие работы:

3.1. Составить план (эскиз) размещения рабочих мест пользователей ПЭВМ в помещении.

3.2. Занести в протокол сведения об оборудовании рабочего места - наименования устройств ПЭВМ, фирм-производителей, моделей и заводские (серийные) номера.

3.4. Занести в протокол сведения о наличии санитарно-эпидемиологического заключения на ПЭВМ и приэкранные фильтры (при их наличии).

3.5. Установить на экране ВДТ типичное для данного вида работы изображение (текст, графики и др.).

3.6. При проведении измерений должна быть включена вся вычислительная техника, ВДТ и другое используемое для работы электрооборудование, размещенное в данном помещении.

#### **Порядок выполнения измерений**

Перед измерением в главном меню Терминала необходимо выбрать пункт "Область измерений" -> "Рабочие места операторов ПЭВМ".

Установить нужное время замера в главном меню Терминала "ЭМП 5 Гц до 400 кГц > Параметры измерений" (подробнее в Приложение Г) .

При выполнении измерений параметров электрического и магнитного полей проводят работы согласно п.7.3.7 СанПиН 2.2.4.3359-16:

«Измерения напряженности ЭМП ПК и ЭМП ИКТ должны осуществляться в

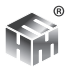

точках наибольшего приближения пользователя к системному блоку, устройству бесперебойного питания и другим периферийным устройствам, системам местного освещения на высотах 0,5 м; 1,0 м и 1,4 м от пола».

### **Обработка результатов измерений**

Обработку результатов измерений выполняют для их гигиенической оценки в соответствии с СанПиН 2.2.4.3359-16.

Для гигиенической оценки выбираются максимальные из измеренных на различных высотах средних значений ЭМП.

Уровни электрического и магнитного полей на рабочих местах пользователей ПЭВМ следует считать допустимыми, если в полосе частот 45 Гц - 55 Гц они не превышают допустимых для населения: напряженности ЭП 500 В/м и индукции МП 5 мкТл, а в оставшейся части диапазона частот 5 Гц - 2 кГц, приведенных в таблице 7.6, п.7.2.7 СанПиН 2.2.4.3359-16.

Гигиеническая оценка результатов измерений должна осуществляться с учетом погрешности используемого средства метрологического контроля.

ООО «НТМ-ЗАЩИТА »

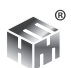

# ПРИЛОЖЕНИЕ В. ВЫРАЖЕНИЕ НЕОПРЕДЕЛЕННОСТИ ИЗМЕРЕний

В программе работы Измерителя предусмотрен расчет неопределенности измерений в соответствии с ГОСТ 34100.1-2017 «Неопределенность измерений. Руководство по выражению неопределенности измерений».

Оценка неопределенности проводится по схеме 1 (п.5.4 Рекомендаций, для доверительного интервала р = 0,95) в несколько этапов:

1. Оценивается стандартная неопределенность (по типу А) результата, вычисленного как среднее арифметическое <X> из n измерений:

$$
u_A = \sqrt{\frac{\sum_{i=1}^{n} (x_i - \langle x \rangle)^2}{n * (n-1)}}
$$

2. Оценивается стандартная неопределенность (по типу В), обусловленная симметричной приборной погрешностью b:

$$
u_b = b / \sqrt{3}
$$

3. Вычисляется суммарная стандартная неопределенность

$$
u_c = (u_A^2 + u_B^2)^{1/2}
$$

4. Так как измерения прямые, число степеней свободы принимается равным на единицу меньше числа измерений

$$
v=n-1
$$

5. Для этого числа степеней свободы определяется коэффициент охвата (равный параметру  $t_n(\nu)$  распределения Стьюдента с  $\nu$  степенями свободы)

$$
k = 2 + 51,282/v/(12,246+v)
$$

6. В качестве конечной оценки используется результирующая неопределенность Up, в k раз большая, чем величина суммарной стандартной неопредепенности:

$$
U_p = k * u_c
$$

Эта величина записывается в протокол измерений: результат равен  $\langle X \rangle \pm \text{Up}$ 

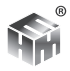

# **ПРИЛОЖЕНИЕ Г. ДОПОЛНИТЕЛЬНЫЕ ФУНКЦИИ БЛОКА УПРАВЛЕНИЯ И ИНДИКАЦИИ РЕЗУЛЬТАТОВ ИЗМЕРЕНИЙ.**

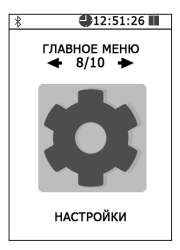

#### **Настройки блока управления и индикации.**

В блоке НТМ-Терминал предусмотрена возможность установки текущей даты, времени, яркости экрана и цветовой схемы. Для перехода к настройкам блока НТМ-Терминал необходимо в «главном меню» выбрать пункт «настройки» и нажать кнопку

Меню «настройки» включает четыре пункта:

- «**Дата**» (число, месяц, год),
- «**Время**» (часы, минуты),

• «**Яркость**» (можно выбрать экономный режим работы блока НТМ-Терминал),

• «**Цветовая схема**» (Выбор цветовой схемы. Светлый/тёмный фон).

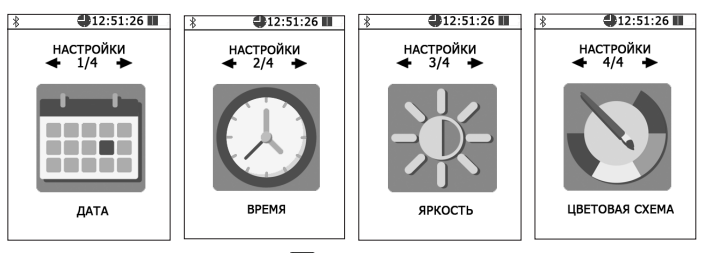

Далее, с помощью кнопок  $\langle u \rangle$ ,  $\Delta u$   $\gamma$  установить нужные значения и нажать левую контекстную кнопку «сохранить». Для отказа от изменений и возврата к сохраненным значениям даты, времени или яркости, необходимо нажать правую контекстную кнопку «отмена».

Для возврата к предыдущему уровню меню необходимо нажать кнопку  $\left| \bullet \right|$ .

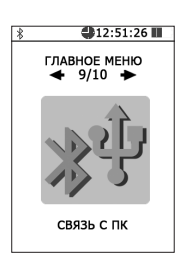

# **Режим связи блока НТМ-Терминал с ПК**

 Данный режим используется для передачи результатов измерений параметров окружающей среды (ЭМП, микроклимата) из памяти блока НТМ-Терминал в ПО «НТМ-ЭкоМ», подготовки к обновлению ПО блока НТМ-Терминал, настройки главного меню.

Связь блока НТМ-Терминал с ПК осуществляется либо по радиоканалу (bluetooth), либо через USB интерфейс (используется кабель miniUSB-USB).

Для взаимодействия блока НТМ-Терминал с ПК необходимо предварительно установить ПО «НТМ-ЭкоМ» на ПК и изучить РЭ. Дополнительно может потребоваться установка USB драйвера.

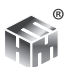

Инструкция по установке ПО «НТМ-ЭкоМ» изложена в Приложении В настоящего РЭ.

Последняя версия драйвера доступна для скачивания и установки по адресу: https://www.ftdichip.com/Drivers/D2XX.htm.

Для активации режима связи с ПК, в «главном меню» необходимо выбрать пункт «связь с ПК» и нажать кнопку . При этом на экране блока НТМ-Терминал появится сообщение «ожидание вызова ПК». Далее необходимо действовать в соответствии с РЭ ПО «НТМ-ЭкоМ».

#### **Список подключений.**

Блок НТМ-Терминал соединяется с Измерителем и датчиками, которые добавлены в список подключений. Для просмотра списка подключений необходимо из «главного меню» перейти в меню «подключения», а затем выбрать пункт «список» и нажать кнопку

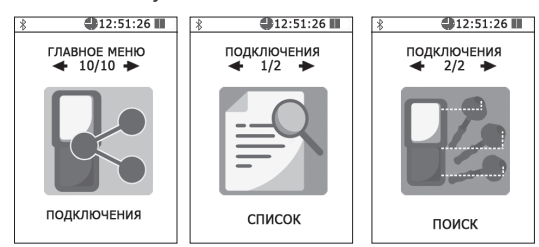

При просмотре списка подключений на экране блока НТМ-Терминал отображается название Измерителя или датчика, заводской номер и его bluetooth адрес. Для перехода от одного пункта списка к другому используются кнопки  $\langle |$ <sub>ипи</sub> $\rangle$ 

Для удаления из списка Измерителя или датчика необходимо нажать правую контекстную кнопку «удалить». Для проведения процедуры опробования и тестирования (подробности см. в п. 6.4 настоящего РЭ) необходимо нажать левую контекстную кнопку «тест».

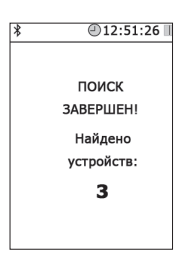

Для возврата к предыдущему уровню меню необходимо нажать кнопку  $\Box$ .

Допускается добавление новых Измерителей и датчиков в список подключений, но не более 16. Для этого в меню «подключения» необходимо выбрать пункт «поиск» и нажать кнопку ок. В режиме поиска на экране блока НТМ-Терминал отображается сообщение «поиск, ждите» (поиск занимает ~15 с).

По окончании поиска на экране блока НТМ-Терминал появится сообщение «поиск завершен!» и указано количество найденных bluetooth-устройств. Среди них могут быть не только анетнны-преобразователи и датчики, а, напри-

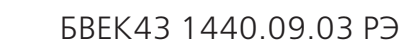

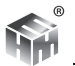

мер, мобильные устройства.

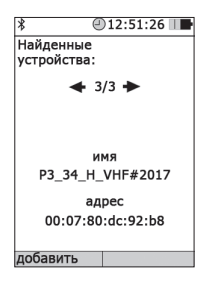

Для продолжения необходимо нажать кнопку  $\left[\infty\right]$ .

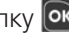

На экране блока НТМ-Терминал будет отображаться список найденных bluetooth устройств, содержащий имя и адрес. Просмотр списка осуществляется с помощью кнопки  $\blacksquare$  или  $\blacktriangleright$ Для добавления найденного устройства в список подключений необходимо нажать левую контекстную кнопку «добавить». При этом на экране блока HTM-Терминал появится сообщение «данные успешно обновлены».

Вновь добавленные Измерители или датчики требуется протестировать, прежде чем начать измерение. Для этого необходимо из «главного меню» перейти в меню «подключения», а затем выбрать пункт «список» и нажать кнопку [ок]. Выбрать добавленное bluetooth устройство и нажать левую контекстную кнопку «тест». О необходимости проведения тестирования будет напоминать сообщение «требуется тестирование» на экране блока НТМ-Терминал.

### Режим измерений с записью результатов в память блока НТМ-Терминал.

В блоке НТМ-Терминал предусмотрена возможность записи результатов измерений в память. Записанные результаты измерений можно просматривать на экране блока HTM-Терминал, скачивать на ПК для последующей записи в архив ПО «НТМ-ЭкоМ», формируя рабочий журнал в электронном виде. Результаты измерений, сохраненные в архиве ПО «НТМ-ЭкоМ» можно использовать при проведении анализа на соответствие действующим нормативам, сохранять в отдельном файле на ПК, просматривать на экране ПК.

Для включения/выключения функции записи результатов измерений необходимо перейти из «главного меню» в меню второго уровня, а затем в меню «параметры измерений» (подробнее см. п. 6.5 настоящего РЭ). В меню «параметры измерений» выбрать пункт «запись результатов измерений», далее с помощью кнопки **X** или **V** поставить или снять галочку. Сохранение установленного значения осуществляется при нажатии на левую контекстную кнопку «сохранить».

Если включена функция записи результатов измерений, сохранение данных

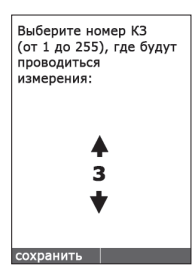

будет осуществлено автоматически по окончании каждого замера. В память записываются средние значения за время одного замера. Длительность замера устанавливается в меню «параметры измерений». Допускается установка длительности замера в диапазоне от 1 мин до 30 мин с шагом в 1 мин.

Если в «параметрах измерений» была включена функция записи результатов измерений, то при активации режима измерений (см. п. 7.4.1 - 7.4.4 настоящего РЭ) до процедуры

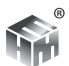

соединения с Измерителем будет предложено выбрать номер контролируемой зоны.

С помощью кнопок  $\blacktriangle$  и  $\blacktriangledown$  необходимо выбрать номер контролируемой зоны, где будут проводиться измерения. Номер контролируемой зоны должен соответствовать номеру на плане помещения.

Для сохранения указанного номера контролируемой зоны необходимо нажать левую контекстную кнопку «сохранить». При этом на экране блока НТМ-Терминал появится сообщение «данные успешно обновлены», а затем осуществится переход в режим соединения блока НТМ-Терминал с Измерителем.

После успешного соединения выполняются измерения в течение установленного времени (длительности замера) и их результаты отображаются на экране.

#### **Память блока НТМ-Терминал**

В меню второго уровня предусмотрен пункт «память», который предназначен для обзора записей в памяти, просмотра результатов измерений и очистки памяти для записи новых данных.

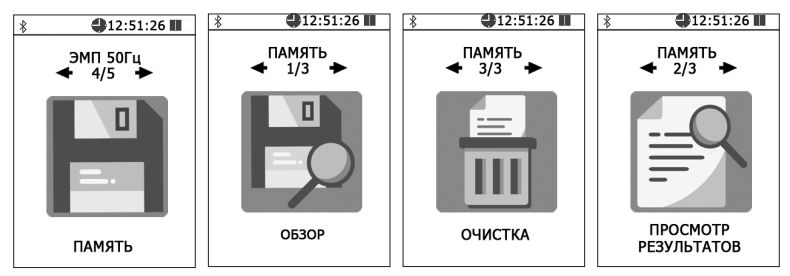

Функция обзора памяти измерителя отображает на экране сведения о количестве обследованных контролируемых зон, суммарном количестве сделанных замеров и объеме свободного места.

При активизации пункта «просмотр» в меню «память», на экране блока НТМ-Терминал отображается список контролируемых зон, где проводились измерения. Нужная контролируемая зона выбирается по номеру и дате проведения измерений с помощью кнопок  $\{u\}$ .

Для перехода к подробному просмотру результатов измерений в выбранной контролируемой зоне необходимо нажать кнопку  $\circledcirc$ , при этом на экране будут отображены результаты первого замера.

Для просмотра результатов измерений других замеров (при их наличии) необходимо воспользоваться кнопками  $\langle u \rangle$ .

Для возврата к предыдущему уровню меню необходимо нажать кнопку  $\left( \blacktriangleright \right)$ . Функция «Очистка» в меню «Память» предусматривает удаление результа-

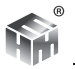

тов измерений из памяти Измерителя. При активизации пункта «Очистка», запрашивается подтверждение удаления всей информации из памяти. Для подтверждения или отмены требуется нажать соответствующую контекстную кнопку на клавиатуре.

#### Настройка главного меню блока HTM-Терминал в «НТМ-ЭкоМ»

Данная процедура доступна для блока НТМ-Терминал с программным обеспечением версии 2.0.0 и выше.

Номер версии ПО блока НТМ-Терминал отображается на стартовом экране при включении. Если версия ПО ниже 2.0.0, то для обновления программы блока НТМ-Терминал можно обратиться в сервисный отдел ООО «НТМ-Защита».

С помощью этой процедуры пользователю предоставляется возможность расположения пунктов главного меню блока НТМ-Терминал в нужном порядке. Например, разместить на первом месте наиболее используемый пункт, а на шестом наименее используемый.

#### Для индивидуальной настройки главного меню необходимо:

1. Подключить блок НТМ-Терминал к ПК с помощью стандартного кабеля miniUSB-USB:

2. Включить блок и в главном меню выбрать пункт «Связь с ПК»;

3. Выбрать СОМ-порт блока НТМ-Терминал (номер порта можно определить в меню «Панель управления - > Диспетчер устройств» ПК) и нажать кнопку «Установить соединение»;

4. В случае успешного соединения, в рабочем окне программы появится информация о текущей версии ПО блока НТМ-Терминал;

5. В таблице указать нужную последовательность пунктов главного меню (номера пунктов не могут повторяться!);

6. Нажать кнопку «Обновить».

Обновления вступают в силу при следующем включении блока НТМ-Терминал.

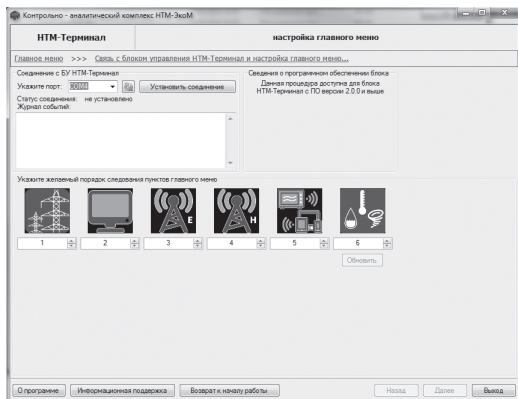

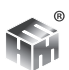

# **ПРИЛОЖЕНИЕ Д. ИНСТРУКЦИЯ ПО УСТАНОВКЕ ПО «НТМ-ЭКОМ»**

- 1. Минимальные системные требования к ПК:
- операционная система Windows (-ХР, -7,–8, Vista);
- процессор Pentium 1 ГГц и выше;
- ОЗУ 512 MБ и более;

• наличие беспроводного канала связи Bluetooth (Bluetooth-модуль должен соответствовать требованиям стандарта Bluetooth 2.0);

• наличие свободного места на жестком диске для установки пакета NET Framework

- 32-разрядная операционная система 600 МБ,
- 64-разрядная операционная система 1,5 ГБ;
- для установки ПО «НТМ-ЭкоМ»
- 32, 64-разрядная операционная система 100 МБ.

2 Данный продукт создан по технологии .NET, на Вашем компьютере должно быть установлено следующее програмное обеспечение:

- Windows Installer v2.0 или выше (можно скачать с сайта Microsoft или установить с CD [папка WindowsInstaller3\_1]);
- .NET Framework v4.0 или выше (можно скачать с сайта Microsoft или установить с CD [папка DotNetFX40Client]);
- Internet Explorer v5.1 или выше (можно скачать с сайта Microsoft);
- Microsoft Data Access Components 2.8 или выше (можно скачать с сайта Microsoft или устано-вить с CD [папка MDAC28]).

#### **Установка программы «НТМ-ЭкоМ»:**

1. Запустить файл setup.exe, записанный на CD и следовать дальнейшим инструкциям на экране (нажимать кнопку 'Далее'):

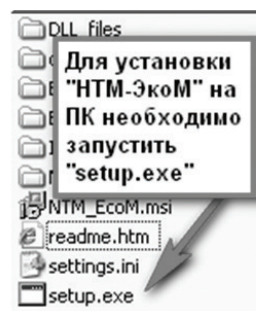

2. На экране ПК появится сообщение (для продолжения установки необходимо нажать кнопку 'ОК'):

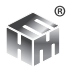

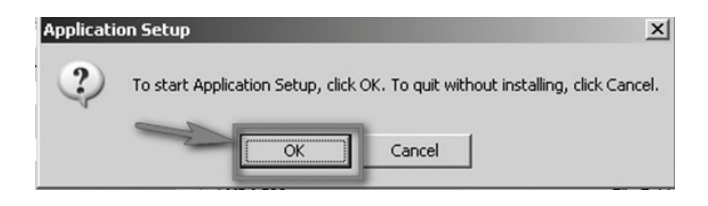

3. После нажатия на кнопку 'OK', на экране появится сообщение:

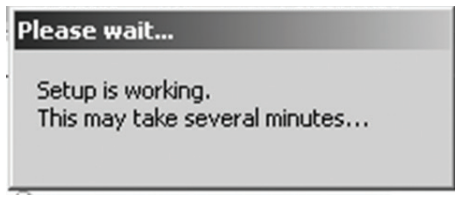

Программа проверяет наличие .Net Framework 4.0, если на ПК не установлена данная платформа, программа устанавливает её.

Завершив проверку наличия и установку (в случае необходимости) платформы .Net Framework 4.0, программа запустит установщик программы 'НТМ-ЭкоМ'.

4. После запуска установщика программного комплекса 'НТМ-ЭкоМ' на экране ПК появится следующее окно:

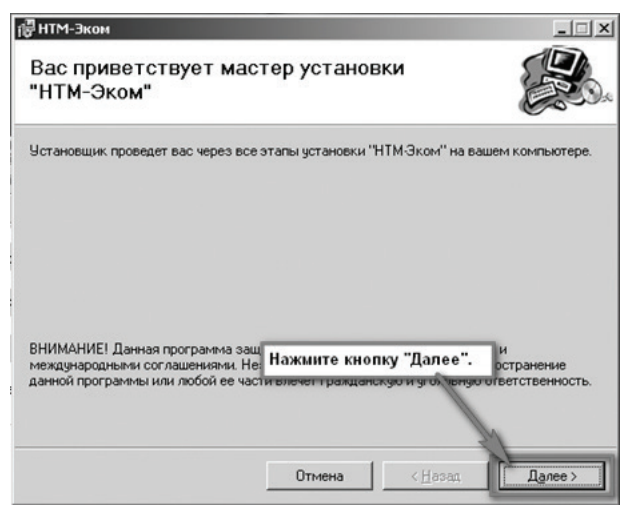

5. Выберите папку для установки программы:

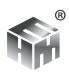

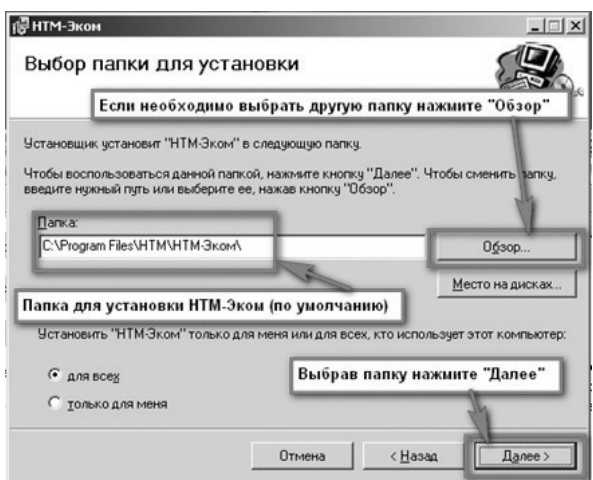

Во время установки программы на экране ПК будет отображаться статус установки.

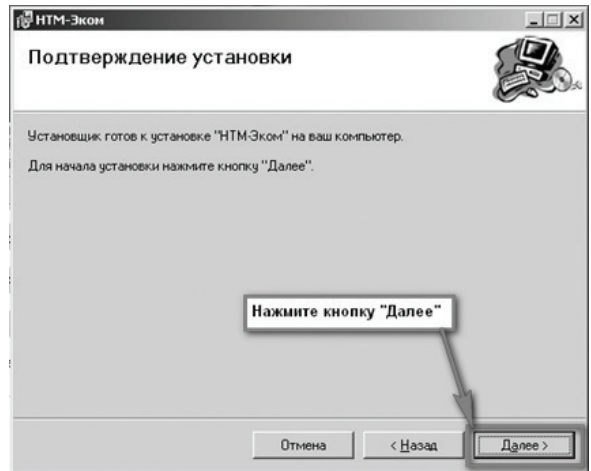

#### **После того как программа будет установлена, нажмите кнопку «Далее»:**

6. На рабочем столе ПК появится иконка программы:

Для запуска «НТМ-ЭкоМ» следует подвести курсор мыши на иконку и нажать два раза левую кнопку.

Подробное описание работы с программой «НТМ-ЭкоМ» поставляется в электронном виде на CD в папке «InfoSupport».

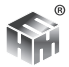

# ПРИЛОЖЕНИЕ Е. РАЗЪЯСНЕНИЕ ФЕДЕРАЛЬНОГО АГЕНТСТВА ПО ТЕХНИЧЕСКОМУ РЕГУЛИРОВАНИЮ И МЕТРОЛОГИИ (РОС-СТАНДАРТ) О СТАТУСЕ МЕТОДИК ИЗМЕРЕНИЯ. ВНЕСЕННЫХ В ЭКСПЛУАТАЦИОННУЮ ДОКУМЕНТАЦИЮ СИ УТВЕРЖДЕННЫХ ТИПОВ

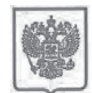

МИНИСТЕРСТВО ПРОМЫШЛЕННОСТИ И ТОРГОВЛИ РОССИЙСКОЙ ФЕЛЕРАЦИИ

ФЕЛЕРАЛЬНОЕ АГЕНТСТВО ПО ТЕХНИЧЕСКОМУ РЕГУЛИРОВАНИЮ И МЕТРОЛОГИИ  $(PocctaH120T)$ 

Ленинский просп., д. 9, Москва В-49, ГСП-1, 119991<br>Тел: (499) 236-03-00; факс: (499) 236-62-31 E-mail:  $info(a)$  gost.ru http://www.gost.ru

OKIIO 00091089, OFPH 1047706034232 HHH KHH 7706406291/770601001

14.09.2016 No 13800-EJJ/04

Ha No

О предоставлении информации

Генеральному лиректору  $OOO$  «НТМ-Защита»

А.И. Мурашову

1-ый Нагатинский проезд. д.10. стр. 1. г. Москва, 115230  $ntm@ntm$ m

Управление метрологии рассмотрело Ваше обращение от 02.09.2016 № 202/16 на предмет предоставления разъяснений по порядку применения требований Федерального закона «Об обеспечении единства измерений» к методикам (методам) выполнения измерений, и сообщает следующее.

В соответствии с частью 1 статьи 5 Федерального закона от 26.06.2008 № 102-ФЗ "Об обеспечении единства измерений" (далее - Федеральный закон) измерения, относящиеся к сфере государственного регулирования обеспечения единства измерений, должны выполняться по аттестованным методикам (методам) измерений, за исключением методик (методов) измерений, предназначенных для выполнения прямых измерений.

В то же время часть 2 статьи 5 Федерального закона устанавливает, что методики (методы) измерений, предназначенные для выполнения прямых измерений, вносятся в эксплуатационную документацию на средства измерений. Подтверждение соответствия этих методик (методов) измерений обязательным метрологическим требованиям измерениям осуществляется  $\rm K$ в процессе утверждения типов данных средств измерений.

В соответствии с пунктом 1 статьи 2 Федерального закона аттестация методик (методов) измерений - исследование и подтверждение соответствия методик (методов) измерений установленным метрологическим требованиям к измерениям.

Таким образом, методики измерений, внесенные в эксплуатационную документацию средств измерений утвержденных типов, являются аттестованными методиками измерений лополнительной аттестации  $\mathbf{M}$ 

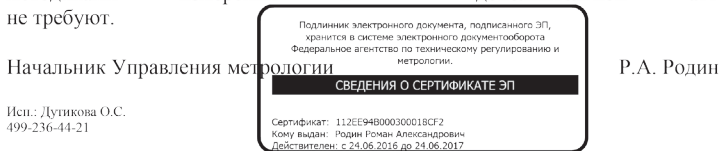

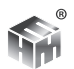

УТВЕРЖДАЮ

Зам. директора ФГУП «ВНИИОФИ»

Руководитель ГЦИ СИ -

Н.П. Муравская

«27» мая 2013г.

# ИЗМЕРИТЕЛЬ ПАРАМЕТРОВ ЭЛЕКТРИЧЕСКОГО И МАГНИТНОГО ПОЛЕЙ ТРЕХКОМПОНЕНТНЫЙ

# **ВЕ-метр**

Методика поверки

МП 33.Д4-13

Москва

2013 г.

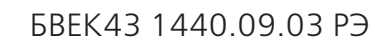

Настоящая методика распространяется на измерители параметров электрического и магнитного полей трехкомпонентные ВЕ-метр (далее -измерители) и устанавливает методы и средства их первичной и периодической поверки.

Интервал между поверками -2 года.

### **1. Операции поверки**

1.1 При проведении поверки должны быть выполнены следующие операции.

Таблица 1

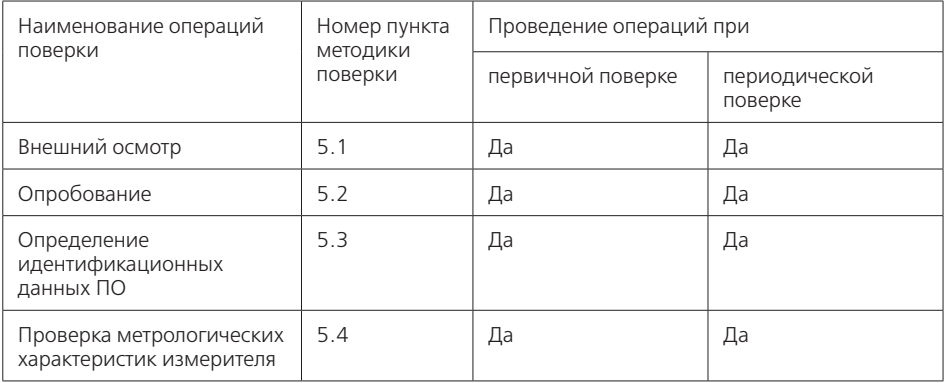

### **2. Средства поверки**

2.1 При проведении поверки используются перечисленные ниже средства поверки.

Таблица 2

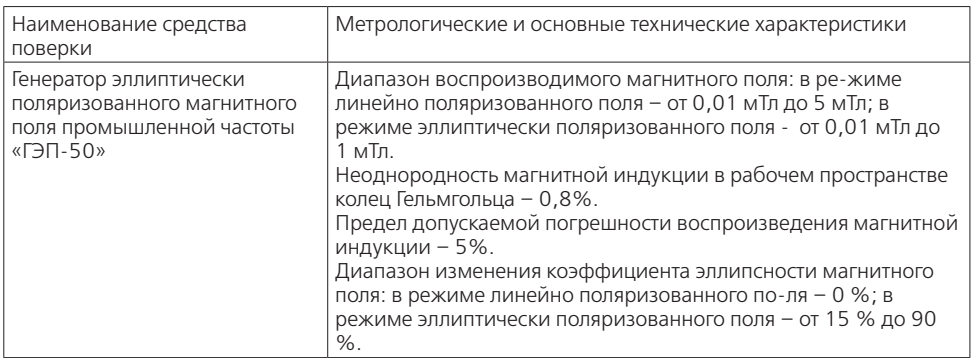

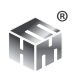

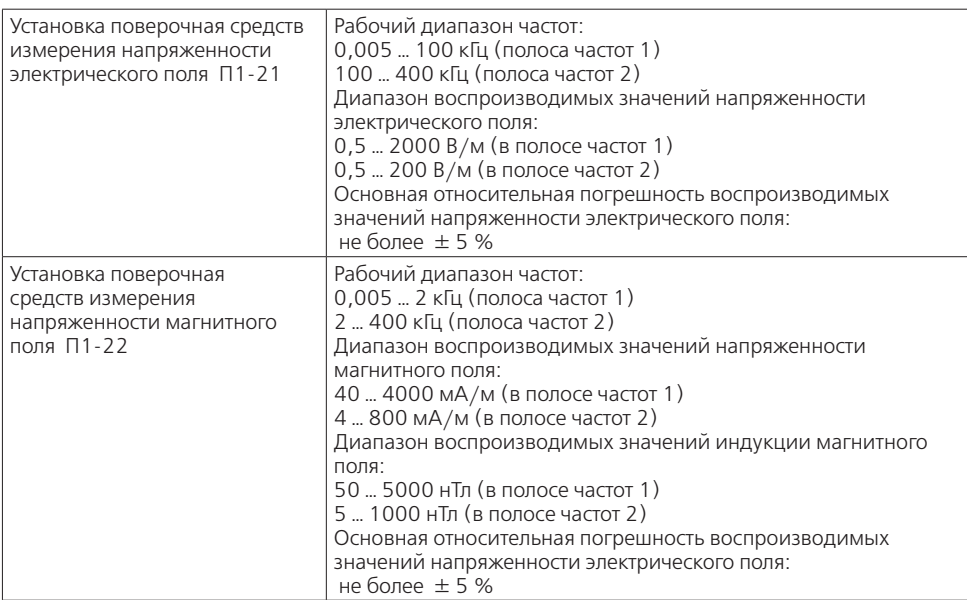

2.2 При проведении поверки разрешается применять другие средства поверки, метро-логические характеристики которых, соответствуют перечисленным в п.2.1.

# **3. Требования безопасности и требования к квалификации поверителей**

3.1 При проведении поверки должны быть соблюдены меры безопасности, указанные в соответствующих разделах руководства по эксплуатации на измеритель и инструкциях по эксплуатации «ГЭП-50», «П1-21» и «П1-22».

3.2 К поверке допускаются лица изучившие данную «Методику поверки».

# **4. Условия поверки и подготовка к ней**

4.1 При проведении поверки должны соблюдаться следующие условия:

- температура окружающего воздуха, °С 20  $\pm$  5
- относительная влажность воздуха, % 30 ... 80
- атмосферное давление, кПа (мм. рт. ст) 84…106 (630…795)
- напряжение сети питания, В 220
- частота сети питания, Гц 50

4.2 Допускается проведение контроля параметров и характеристик измерителей (кроме особых оговоренных в ТУ, в том числе основных погрешностей) в условиях, реально существующих в цехе, лаборатории и отличающихся от нормальных, если они не выходят за пределы рабочих условий применения, установленных ТУ на средства измерений, применяе-мые при контроле.

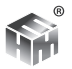

4.3 Перед проведением операций поверки необходимо выполнить подготовительные работы, оговоренные в руководстве по эксплуатации на ВЕ-метр и в аналогичных разделах ин-струкций по эксплуатации «ГЭП-50», «П1-21» и  $\langle \sqrt{11} - 22 \rangle$ 

# 5. Проведение поверки

### 5.1 Внешний осмотр.

5.1.1 При проведении внешнего осмотра должно быть установлено соответствии измерителя следующим требованиям:

- комплектность согласно руководству по эксплуатации;
- сохранность пломб;
- отсутствие видимых механических повреждений на составных частях измерителя;
- прочность крепления органов управления, плавность их действия, четкость фиксации переключателей;
- чистота разъемов и клемм;
- состояние лакокрасочных и гальванических покрытий, четкость маркиро-BOK:
- отсутствие отсоединившихся или слабо закрепленных внутренних элементов (определяется на слух при легком встряхивании функциональных узлов измерителя).

5.1.2 Результаты внешнего осмотра измерителя считаются положительными, если вы-полнены требования, перечисленные в п.5.1.1.

# 5.2 Опробование.

5.2.1 Убедиться, что климатические условия окружающей среды соответствуют рабочим условиям эксплуатации.

5.2.2 Включить питание Измерителя, удерживая кнопку включения/выключения 3 сек.

После включения питания, Измеритель находится в режиме ожидания соединения с устройством отображения результатов измерений.

ВНИМАНИЕ! Если в течении 10 мин после включения Измерителя не будет

осуществляться связь с устройством отображения результатов измерений, Измеритель автоматически ВЫКЛЮЧИТСЯ.

5.2.3 Включить устройство, которое будет использоваться в качестве управляющего блока и средства отображения результатов измерений. Установить беспроводную связь устройства с Измерителем в соответствии с руководством по эксплуатации устройства. После успешного соединения Измерителя с устройством, Измеритель находится в

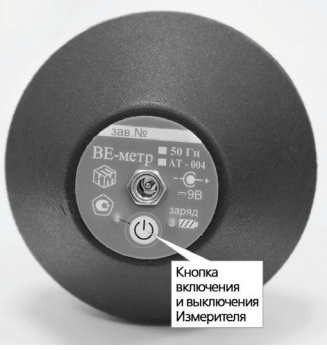

режиме ожидания команд и запросов.

5.2.4 Для завершения процедуры опробования необходимо с устройства отображения результатов измерений отправить в Измеритель запрос идентификационных данных (название и заводской номер Измерителя, версию ПО) в виде ASCII-строки: «?\r\n». Успешным завершением процедуры опробования считается получение устройством отображения результатов измерений идентификационной информации в виде ASCII-строки представленной в приложении 1 руководства по эксплуатации на ВЕ-метр.

5.2.5 Результаты опробования считаются положительными, если отсутствуют отклонения в работе измерителя при выполнении п.5.2.

### 5.3 Определение идентификационных данных ПО.

5.3.1 Проверяют соответствие заявленных идентификационных данных программного обеспечения: наименование программного обеспечения, идентификационное наименование программного обеспечения, номер версии программного обеспечения.

5.3.2 Проводят проверку уровня защиты программного обеспечения от непреднамеренных и преднамеренных изменений (уровни А, В или С).

5.3.3 Измеритель признаются прошедшими поверку, если уровень защиты программного обеспечения от непреднамеренных и преднамеренных изменений соответствует уровню «А», а идентификационные данные программного обеспечения соответствуют значениям, при-веденным в таблице 3.

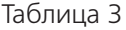

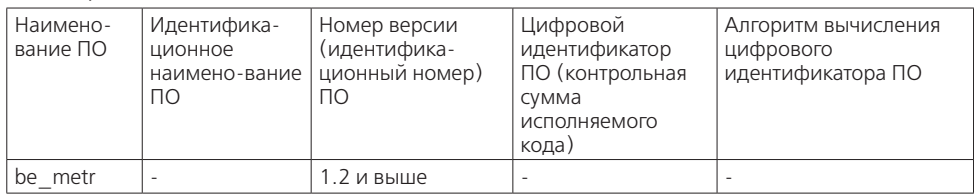

### 5.4 Проверка метрологических характеристик измерителей.

Определение относительной погрешности измерения производится методом прямого измерения среднеквадратического значения напряженности эталонного электрического и магнитного полей, воспроизводимого: установками поверочными «П1-21» и «П1-22», при синусоидальной зависимости от времени и эффективного значения напряженности эллиптически поляризованного магнитного поля, воспроизводимого установкой для воспроизведения эллиптически поляризованного магнитного поля промышленной частоты 50 Гц, «ГЭП-50» при различных значениях коэффициента эллипса поляризации.

5.4.1 Проверка метрологических характеристик измерителей ВЕ-метр модификации «50 Гц». Измерения проводят при значениях напряженности электрического поля и плотности магнитного потока близких к перечисленным в таблице:

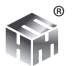

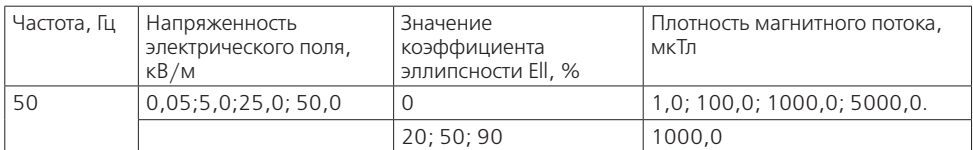

#### 5411 Магнитное поле

5.4.1.1.1. Поверяемый измеритель установить в центре рабочей зоны «ГЭП-50».

5.4.1.1.2. Измерить с помощью измерителя установленное в «ГЭП-50» значение плотности магнитного потока ВИЗМ. Измерения выполнить для каждого значения плотности магнитного потока и коэффициента эллипсности, указанных п.5.3.1.

5.4.1.1.3. Вычислить в процентах относительную погрешность результата измерений плотности магнитного потока по формуле 1:

$$
\delta_{_{B_{IBM}}} \, = \frac{B_{_{IBM}} - B}{B_{\circ}} \!\cdot\! 100\%
$$

где  $\mathit{B}_{\mathit{H3M}}$  - измеренное значение плотности магнитного потока (показания измерителя), Тл;

 $\overline{\mathit{B}}$ э - значение плотности магнитного потока, установленное в «ГЭП-50», Тл. 5.4.1.1.4. Результаты поверки считают положительными, если полученные значения погрешности не выходят за пределы  $\pm$  15 %.

#### 5.4.1.2 Электрическое поле.

5.4.1.2.1. Поверяемый измеритель установить в центре рабочей зоны «П1- $21$ ».

5.4.1.2.2. Измерить с помощью измерителя установленное в «П1-21» значение напряженности электрического поля  $E_{\text{max}}$ . Измерения выполнить для каждого значения напряженности электрического поля, указанных п.5.3.1.

5.4.1.2.3. Вычислить в процентах относительную погрешность результата измерений напряженности электрического поля по формуле 2:

$$
\delta_{E_{H3M}} = \frac{E_{H3M} - E_9}{E_9} \cdot 100\%
$$

где- Еизм измеренное значение напряженности электрического поля (показания измерителя), кВ/м;

 $E_3$  - значение напряженности поля, установленное в «П1-21», кВ/м.

5.4.1.2.4. Результаты поверки считают положительными, если полученные значения погрешности не выходят за пределы  $\pm$  15 %.

5.4.2 Проверка метрологических характеристик измерителей ВЕ-метр модификации «АТ-004»

Измерения проводят при значениях частоты, напряженности электрического и плотности магнитного потока близких к перечисленным в таблице:

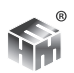

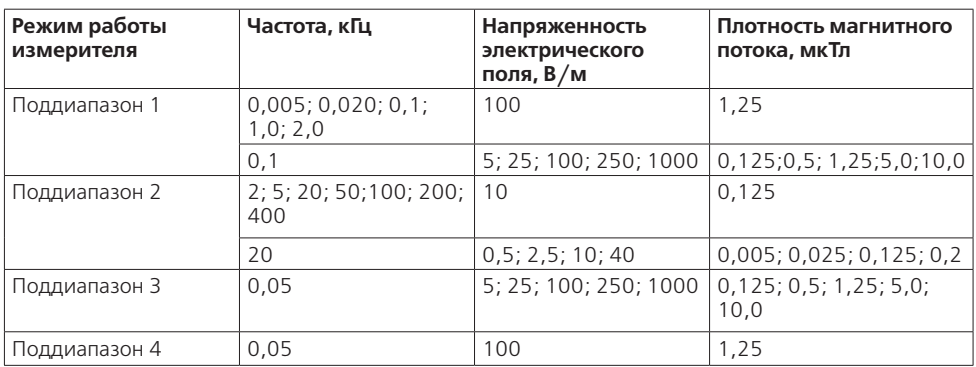

#### **5.4.2.1 Электрическое поле.**

5.4.2.1.1.Поверяемый измеритель установить в центре рабочей зоны «П1- 21».

5.4.2.1.2. Измерить с помощью измерителя установленное в «П1-21» значение напряжен-ности электрического поля .Измерения выполнить для каждого значения частоты и напряженности электрического поля, указанных п.5.3.2.

5.4.2.1.3. Вычислить в процентах относительную погрешность результата измерений напряженности электрического поля по формуле:

$$
\delta_{_{E_{H3M}}} = \frac{E_{_{H3M}} \cdot K_{_E} - E_{_3}}{E_{_3}} \cdot 100\%
$$

где *Е<sub>изм</sub>* - измеренное значение напряженности электрического поля (показания измерителя), В/м;

*ЕЭ* - значение напряженности поля, установленное в «П1-21», В/м;

*КЕ* - поправочный коэффициент на частоте измерения, приведенный в формуляре (п. 3.2).

5.4.2.1.4. Результаты поверки считают положительными, если полученные значения погрешности не выходят за пределы ±15%.

5.4.2.1.5. Проверка работы измерителя в режиме поддиапазон 4, осуществляется при установленном в «П1-21» значении напряженности электрического поля равным 100 В/м на частоте 50 Гц. Результаты поверки считают положительными, если измеренное с помощью ВЕ-метра модификации «АТ-004» значение напряженности электрического поля не превышает 15% от установленного значения напряженности электрического поля в «П1-21».

#### **5.4.2.2 Магнитное поле.**

5.4.2.2.1. Поверяемый измеритель установить в центре рабочей зоны «П1- 22».

5.4.2.2.2. Измерить с помощью измерителя установленное в «П1-22» значение плотности магнитного потока *ВИЗМ*.

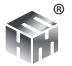

Измерения выполнить для каждого значения частоты и плотности магнитного потока, указанных п.5.3.2.

5.4.2.2.3. Вычислить в процентах относительную погрешность результата измерений плотности магнитного потока по формуле:

$$
\delta_{B_{H3M}} = \frac{B_{H3M} \cdot K_B - B_3}{B_3} \cdot 100\%
$$

где Визм - измеренное значение плотности магнитного потока (показания измерителя). Тл:

 $\overline{B_{2}}$  - значение плотности магнитного потока, установленное в «П1-21», Тл;

 $K_{\rm R}$  - поправочный коэффициент на частоте измерения, приведенный в формуляре (п. 3.2).

5.4.2.2.4. Результаты поверки считают положительными, если полученные значения погрешности не выходят за пределы  $\pm 15\%$ .

5.4.2.2.5. Проверка работы измерителя в режиме поддиапазон 4, осуществляется при установленном в «П1-21» значении плотности магнитного потока равного 1,25 мкТл на частоте 50 Гц. Результаты поверки считают положительными, если измеренное с помощью ВЕ-метра модификации «АТ-004»значение плотности магнитного потока не превышает 15% от установленного значения плотности магнитного потока в «П1-21».

### 6. Оформление результатов поверки

6.1 На измеритель признанный годным, выдают свидетельство о поверке в соответствии с ПР 50.2.006-94.

6.2 При отрицательном результате поверки, поверяемый измеритель не допускается к дальнейшему применению и на него выдается извещение о непригодности к применению в соответствии с ПР 50.2.006-94 с указанием причин непригодности.

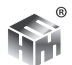

#### **ПРИЛОЖЕНИЕ А**

К Методике поверки «Измерители параметров электрических и магнитных полей трехкомпонентные «ВЕ-метр»»

#### **ПРОТОКОЛ**

### **первичной / периодической поверки**

**от « » 201 года**

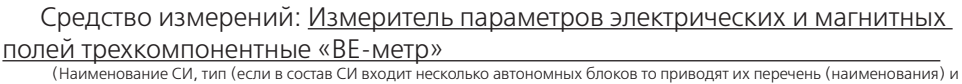

типы с разделением знаком «косая дробь» / )

**Зав. №№/№**

Заводские номера

**Принадлежащее**

Наименование юридического лица, ИНН

#### **Поверено в соответствии с методикой поверки** МП 33.Д4-13

утвержденной ГЦИ СИ ФГУП «ВНИИОФИ» «27» мая 2013

Наименование документа на поверку, кем утвержден (согласован), дата

#### **С применением эталонов**

(наименование, заводской номер, разряд, класс точности или погрешность)

**При следующих значениях влияющих факторов:**

(приводят перечень и значения влияющих факторов, нормированных в методике поверки)

-температура окружающего воздуха, °С 20  $\pm$  5 -относительная влажность воздуха, % 65  $\pm$  15

-атмосферное давление, кПа  $100 \pm 4$ 

#### **Получены результаты поверки метрологических характеристик:**

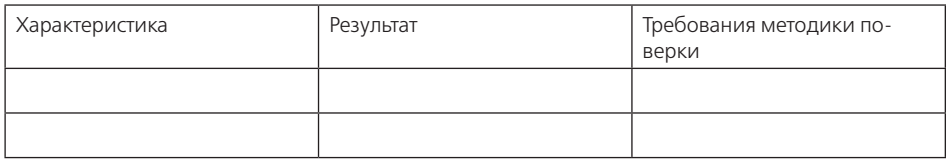

#### **Рекомендации**

Средство измерений признать пригодным (или непригодным) для применения

**Исполнители:** 

подписи, ФИО, должность